### Bloque **7**

"La diversidad numérica en distintos contextos de comunicación"

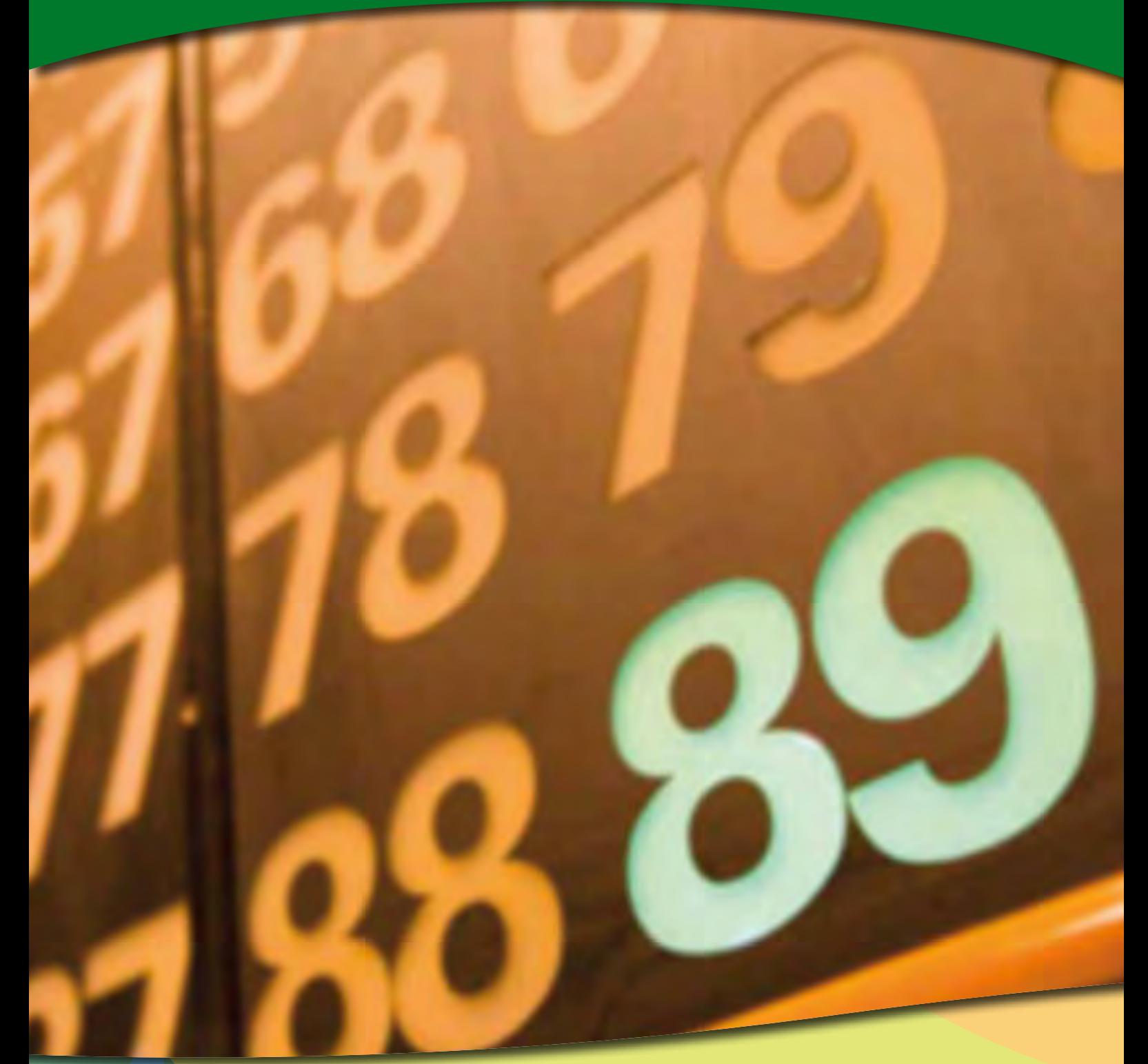

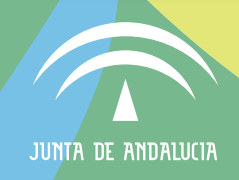

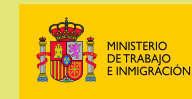

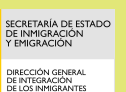

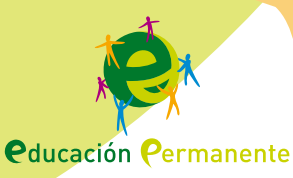

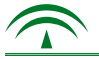

#### 1. Presentación.

El tratamiento de este bloque está estructurado en función de los objetivos, contenidos y criterios de evaluación reflejados en el Bloque 7 del ámbito Científico tecnológico del Plan Educativo de Formación Básica para Personas Adultas: "La diversidad numérica en distintos contextos de comunicación".

Comienza con contenidos relativos a múltiplos y divisores de números, como base para futuros aprendizajes y para resolver problemas de coincidencia o reparto.

Se trata de que el alumnado sea capaz de entender que una misma expresión matemática numérica se puede representar de diversas formas: gráfica, decimal, fraccionaria y elegir la más adecuada según el contexto en el que nos encontremos.

Se incluye el uso de los números enteros. Algo tan asumido en nuestros días y utilizado en multitud de actividades diarias. Sin embargo, podría resultarnos asombroso descubrir que tanto el cero como los números negativos fueron difíciles de aceptar en la antigüedad. Ambos estuvieron situados durante mucho tiempo en una indecisa frontera entre lo "razonable" o "no". Los números enteros fueron aceptados de forma universal en el siglo Ambos estuvieron situados durante mucho tiempo en una indecisa frontera e<br>
"razonable" o "no". Los números enteros fueron aceptados de forma universal en<br>
XVIII, a pesar de que ya eran usados por varias culturas.

Debido a que en operaciones matemáticas cotidianas con números naturales resulta imposible la resta en su conjunto, surge una ampliación de la recta numérica a los números negativos. Por tanto, en este bloque se pretende iniciar al alumnado en la necesidad del uso de los números enteros en diversas situaciones.

*"En cuestiones de ciencia, la autoridad de mil no vale lo que el humilde razonamiento de una sola persona." (Adaptación de Galileo Galilei)*

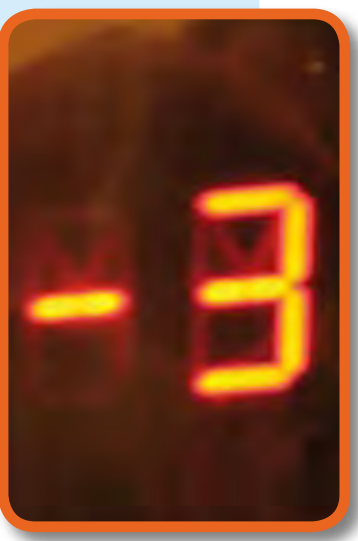

Fotografía flickr de ottonassar bajo licencia Creative Commos

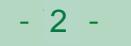

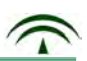

#### **2. Orientaciones para el profesorado.**

El tratamiento de los contenidos del bloque 7 va encaminado a capacitar al alumnado en la utilización de los diferentes tipos de números en función del contexto comunicativo que se trate. Se contempla la utilización a nivel básico de un procesador de textos y su aplicación en los trabajos de clase, así como los recursos que ofrece Internet.

Este bloque servirá de repaso del nivel I en lo referido a los números naturales, fraccionarios y decimales, ampliándolo a los números enteros.

Es fundamental entender que pueden utilizarse diferentes expresiones matemáticas numéricas que representan la misma cantidad.

Se incluye el cálculo del mínimo común múltiplo y el máximo común divisor para resolver problemas sencillos relacionados con acontecimientos cotidianos. Esto implica agilidad en la descomposición factorial de los números, su expresión en producto de factores así como nociones básicas sobre el concepto de potencia.

Para facilitar y comprobar cálculos matemáticos se contempla el uso de la calculadora. Es importante que el alumnado se familiarice con el cuadro menú de la misma y así poder realizar redondeos y estimaciones que facilitan la resolución de operaciones.

Es fundamental el planteamiento y resolución de problemas, así como la interpretación de sus resultados de forma razonada, ya que facilita la adquisición y el desarrollo de ciertas habilidades que servirán para seguir avanzando en contenidos de niveles superiores. Se contemplan actividades relacionadas con el manejo de un procesador de textos, para facilitar la elaboración de pequeños trabajos.

Por último el alumnado se iniciará en la búsqueda de información y navegación en Internet sobre todo para conocer las posibilidades formativas que ofrece.

Para abordar los contenidos de este bloque deberá tenerse en cuenta:

- Este material didáctico contiene vínculos y enlaces a Internet que complementan y amplían algunas informaciones y tareas. Se puede acceder a ellos mediante el clic del ratón sí se usa en soporte informático o a través de los anexos que aparecen al final del bloque.
- Se parte de un supuesto. Éste plantea una serie de cuestiones que el alumnado deberá resolver una vez que haya leído

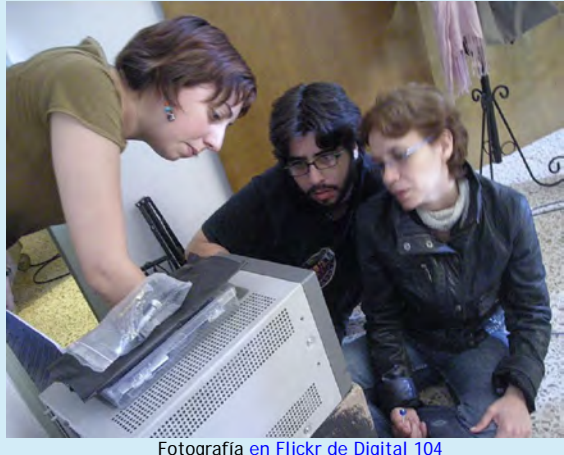

bajo licencia de CC

todas las informaciones y realizado todas las tareas que se ofrecen. En este caso, está relacionado con diversas actividades que se tienen que llevar a cabo a la hora de crear una pequeña empresa.

- Al comienzo de las Informaciones y Tareas se incluye un guión donde se reflejan los distintos aspectos que se van a tratar.
- Las distintas tareas asociadas a cada información, constan de actividades "tipo", las cuales están formuladas de formas diferentes para que de este modo el alumnado aprenda a responder cuestiones planteadas de distinta manera.
- Es conveniente insistir en la lectura de cada información antes de realizar las tareas relacionadas con ella.
- Se incluyen actividades grupales, para que el alumnado vaya adquiriendo cada vez más habilidades sociales necesarias para desarrollar la autonomía personal y el trabajo en equipo.
- Se ofrece un cuestionario de evaluación cuyas preguntas están planteadas de distintas formas. De este modo se podrá comprobar las capacidades para interpretar las diferentes cuestiones.

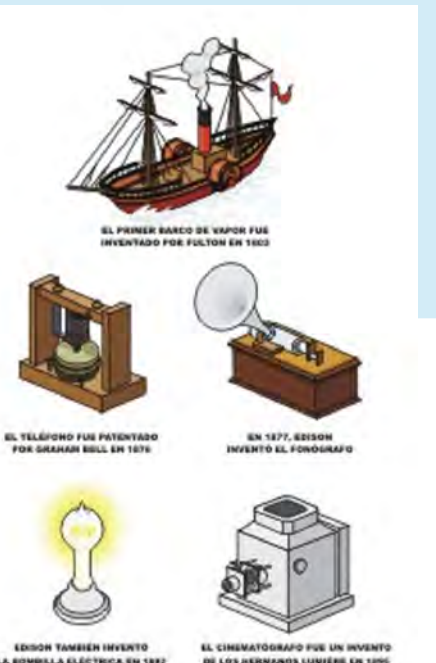

 Por último, se incluye un cuestionario de autoevaluación. Debe insistirse en la cumplimentación del mismo ya que el alumnado debe acostumbrarse a valorar su propio proceso de aprendizaje en relación a los conocimientos, habilidades y destrezas adquiridas.

"*La ciencia más útil es aquella cuyo fruto es más comunicable*" (*Leonardo da Vinci*)

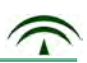

#### **3. Orientaciones para el alumnado.**

El bloque 7 contempla contenidos relativos a los distintos tipos de números y su utilización según la situación.

También incluye contenidos para la adquisición de habilidades que faciliten los cálculos del mínimo común múltiplo y máximo común divisor que te sirvan para resolver problemas cotidianos.

Se contempla el uso de la calculadora como herramienta que te facilita la resolución de las distintas operaciones matemáticas.

Para trabajar los contenidos de este bloque deberás tener en cuenta lo siguiente:

- Este material didáctico contiene vínculos y enlaces a Internet. Se puede acceder a ellos mediante el clic del ratón si usas un ordenador o a través de los anexos que aparecen al final del bloque.
- Se parte de un supuesto, que te dará una idea global sobre los contenidos a tratar en este bloque y que deberás resolver al final del mismo. En este caso "Andrea y Manuel" crean una pequeña empresa de productos informáticos.
- Se ofrecen una serie de tareas con informaciones previas. De este modo irás adquiriendo capacidades y habilidades necesarias para la resolución del supuesto.
- No debes realizar ninguna tarea sin antes haber leído la información relacionada con ella.
- Es fundamental resolver las cuestiones de forma coherente y argumentando las respuestas.

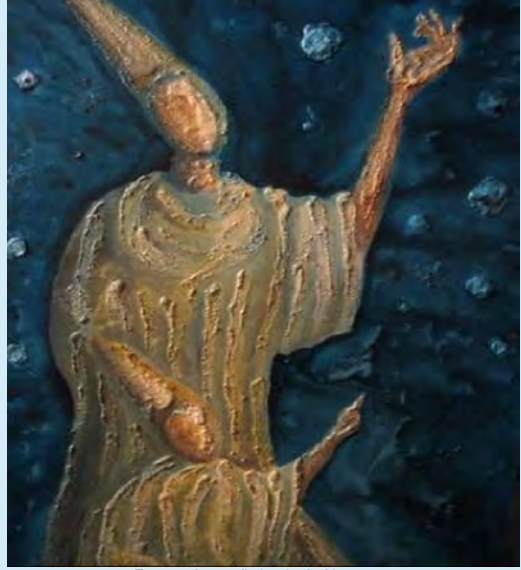

Fotografía en flickr de A. Na bajo licencia Creative Commons

 Se plantean también una serie de actividades grupales. El trabajo en equipo desarrolla capacidades y habilidades que potencian actitudes de cooperación y buen entendimiento.

 Por último, debes completar los cuestionarios de evaluación y autoevaluación. De este modo podrás comprobar tus conocimientos, capacidades y habilidades desarrolladas en el tratamiento de los contenidos del bloque.

> "*Quién descubre una razón para aprender, encontrará siempre cómo*" (Adaptación de *Friedrich Nietzsche*)

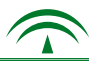

#### 1. Planteamiento del supuesto.

A continuación se expone una situación cuyos protagonistas son Andrea y Manuel. Lee atentamente este supuesto y sigue las orientaciones para poder argumentar las respuestas a todas las cuestiones planteadas.

*"Andrea y Manuel han pensado crear una pequeña empresa de productos informáticos. Como han finalizado un Ciclo Formativo de Formación Profesional de Grado Medio de Informática y Comercio, han decidido unirse.*

*Después de informarse sobre todos los trámites a seguir, presentaron su proyecto y han recibido una subvención".*

• Los ingresos con los que empiezan son los siguientes:

Capital Inicial

- Ahorros: 3.000 euros
- Subvención: 6.200 euros
- Préstamo: 6.000 euros
- Deberán afrontar los siguientes gastos para la apertura del negocio:
	- Primer pago a la empresa proveedora: 2/5 del total de ingresos.
	- Alquiler del local (mes de fondo y primer mes): 580 euros por mes
	- Gastos publicidad (Prensa, radio...): 470,60 euros
	- Limpieza: 440,8 euros
	- Alta, luz, agua...: 246,70 euros
	- Permiso sanidad: 110 euros
	- Permiso apertura: 280 euros
	- Seguros sociales: 250 euros

Una vez trabajados los contenidos y realizadas las tareas asociadas del bloque, ayuda a Andrea y Manuel a resolver a las siguientes cuestiones:

- 1. ¿Cuál es el saldo actual de la cuenta si afrontan todos los gastos? Interpreta el resultado.
- 2. Si el mobiliario lo abonan de forma fraccionada a 120 euros/mes, ¿cuál será el saldo actual?
- 3. ¿Qué beneficios aporta pertenecer a una asociación de comerciantes?
- 4. Si la primera factura de teléfono es por un importe de 134,89 euros, redondea esta cantidad.
- 5. Si cada 10 horas emiten por radio una cuña publicitaria del comercio y cada 8 horas en la TV local, ¿cuándo coincidirán por primera vez a partir de las 9 de la mañana?
- 6. Elabora un breve proyecto en equipo sobre la creación de una pequeña empresa parecida a la del supuesto, para poder solicitar una subvención a los organismos correspondientes. Utiliza el procesador de textos para su elaboración.

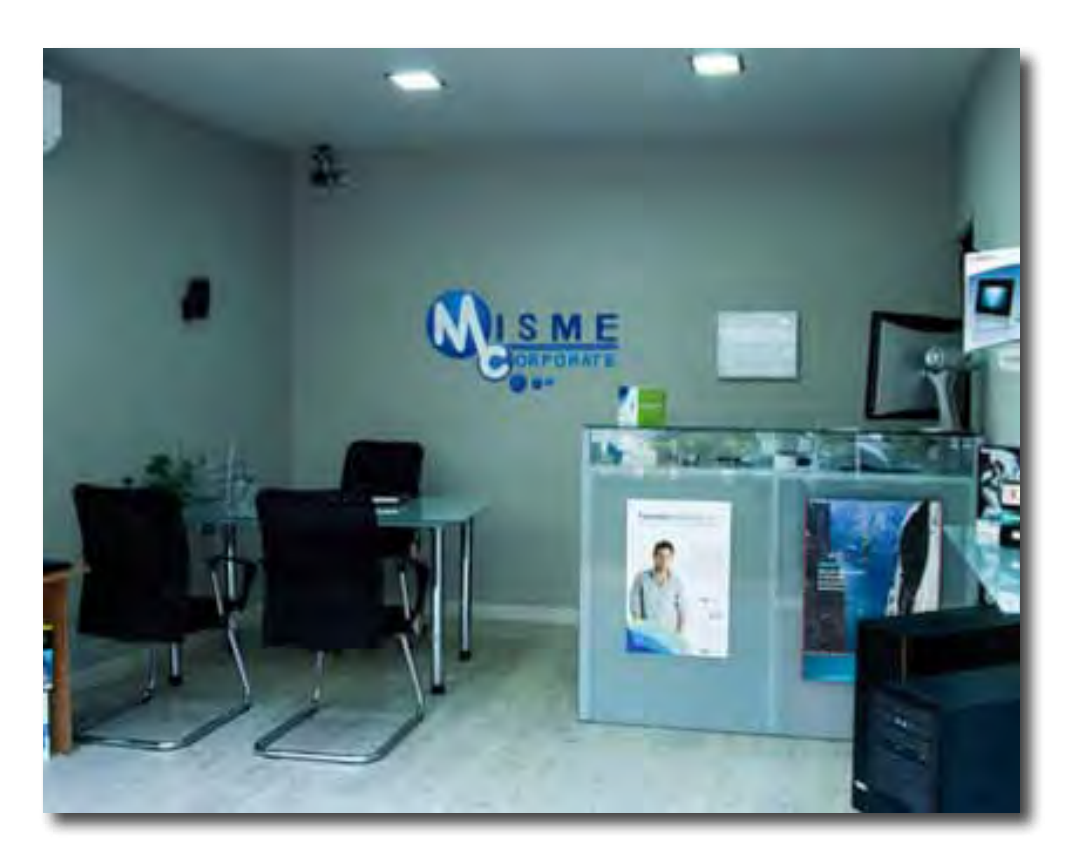

Fotografía en flickr de G. García bajo licencia Creative Commos

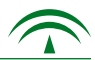

#### 3. Informaciones y Tareas. 5

A continuación se ofrecen las informaciones relacionadas con los contenidos del bloque. Cada información lleva asociada una serie de tareas con las que se pretende que el alumnado adquiera los conocimientos y capacidades necesarias para responder a las cuestiones planteadas en el supuesto inicial.

#### Información y Tarea nº 1. Divisibilidad.

- Múltiplos y divisores de un número.
- Criterios de divisibilidad.
- Información y Tarea nº 2. Mínimo común múltiplo y máximo común divisor.
	- Aplicación del mínimo común múltiplo.
	- Aplicación del máximo común divisor.
- Información y Tarea nº 3. La notación científica, una expresión matemática.
	- Forma de expresar un número en notación científica.

Información y Tarea nº 4. Los números enteros en distintos contextos.

- Expresión de números enteros.
- Información y Tarea nº 5. Elementos fundamentales de un procesador de textos.
	- Funciones básicas de un procesador de textos.

Información y Tarea nº 6. Buscadores de información y navegación en Internet.

- Acceso a Internet.
- Aspectos éticos de su uso.

Información y Tarea nº 7. El trabajo en equipo.

- Ventajas del trabajo en equipo.
- Orientaciones para el trabajo en equipo.

#### 3.1. Divisibilidad. 5

#### 1. Múltiplos y divisores de un número

Los **múltiplos** de cualquier número son aquellos que resultan de multiplicar ese número por todos los números naturales. Por ejemplo, si queremos calcular los múltiplos de 5 multiplicamos 5 por todos los números naturales.

Múltiplos de 5 = (0, 5, 10, 15, 20,…)

El concepto de múltiplo va unido al concepto de divisor. Así, si 20 es múltiplo de 5, quiere decir que 5 es divisor de 20.

Los divisores de un número son aquellos que al realizar la división del número por ellos, el resto es 0. Por ejemplo, si dividimos 20 entre 5 la división es exacta, por tanto 5 es divisor de 20.

Imagínate que queremos calcular los divisores de 3.765. Sería poco operativo tener que realizar las innumerables divisiones para confirmar que dan exactas. Por tanto, hay ciertas reglas que sólo con la información que nos aporta el mismo número, sabemos si es divisor o no, sin necesidad de realizar la división. A esas reglas las denominamos "Criterios de divisibilidad".

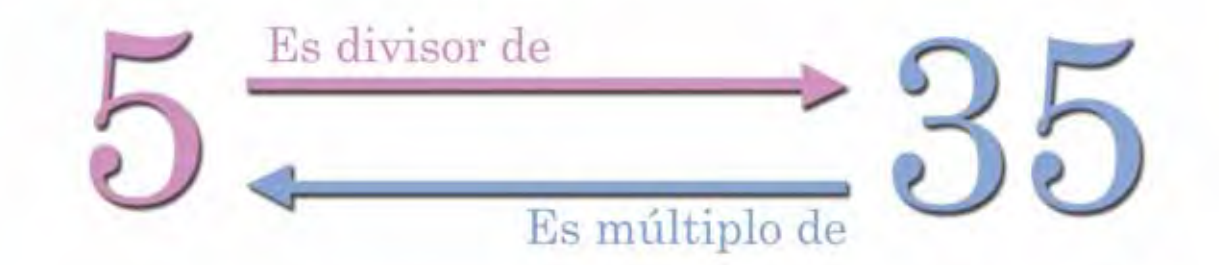

#### 2. Criterios de divisibilidad

Vamos a averiguar si un número es divisible por 2, 3, 5 sin necesidad de efectuar la división:

Criterio de divisibilidad por 2: Un número es divisible por 2 si termina en 0 ó en cifra par.

Por ejemplo:

- 3.678 es divisible por 2 porque termina en 8 y es cifra par.
- 657.980 es divisible por 2 porque termina en 0.
- Criterio de divisibilidad por 3: Un número es divisible por 3 si la suma de sus cifras resulta 3 o un múltiplo de 3.

Por ejemplo:

 $-564$  es divisible por 3 porque  $5+6+4 = 15$  y 15 es múltiplo de 3

Criterio de divisibilidad por 5: Un número es divisible por 5 si termina en 0 ó en 5. Por ejemplo:

- 23.475 es divisible por 5 porque termina en 5
- 45.980 es divisible por 5 porque termina en 0

Números primos. Si un número sólo es divisible por él mismo y por 1, se le denomina número primo.

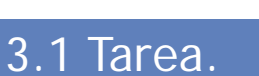

- T1.1. Andrea y Manuel, en su negocio, han recibido cajas con CD de diferentes marcas. El contenido de cada caja es el siguiente:
	- caja A: 125 caja B: 350 caja C: 230

Quieren saber si pueden distribuir los CD de cada marca en paquetes de 2, 3, ó 5 unidades.

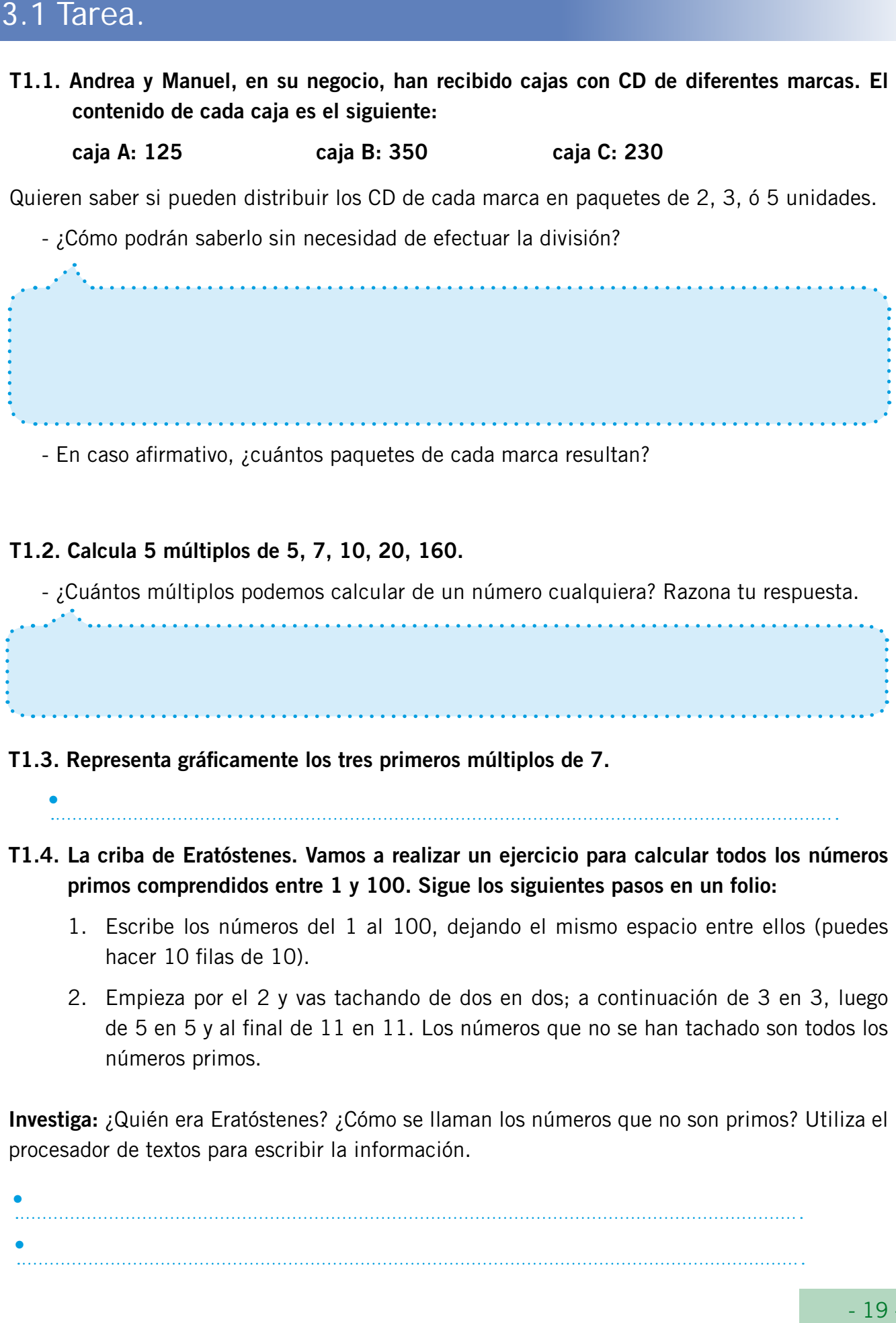

- En caso afirmativo, ¿cuántos paquetes de cada marca resultan?

#### T1.2. Calcula 5 múltiplos de 5, 7, 10, 20, 160.

- ¿Cuántos múltiplos podemos calcular de un número cualquiera? Razona tu respuesta.

T1.3. Representa gráficamente los tres primeros múltiplos de 7.

•

- T1.4. La criba de Eratóstenes. Vamos a realizar un ejercicio para calcular todos los números primos comprendidos entre 1 y 100. Sigue los siguientes pasos en un folio:
	- 1. Escribe los números del 1 al 100, dejando el mismo espacio entre ellos (puedes hacer 10 filas de 10).
	- 2. Empieza por el 2 y vas tachando de dos en dos; a continuación de 3 en 3, luego de 5 en 5 y al final de 11 en 11. Los números que no se han tachado son todos los números primos.

Investiga: ¿Quién era Eratóstenes? ¿Cómo se llaman los números que no son primos? Utiliza el procesador de textos para escribir la información.

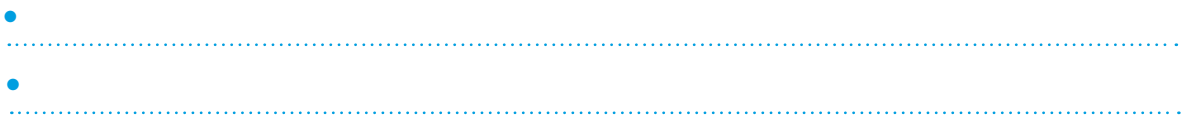

T1.5. Clasifica los siguientes números en su lugar correspondiente. Cada uno puede estar en más de un cuadro a la vez:

150, 72, 81, 525, 360, 129, 600, 123, 542, 125, 312, 1.575, 2.034, 10.000

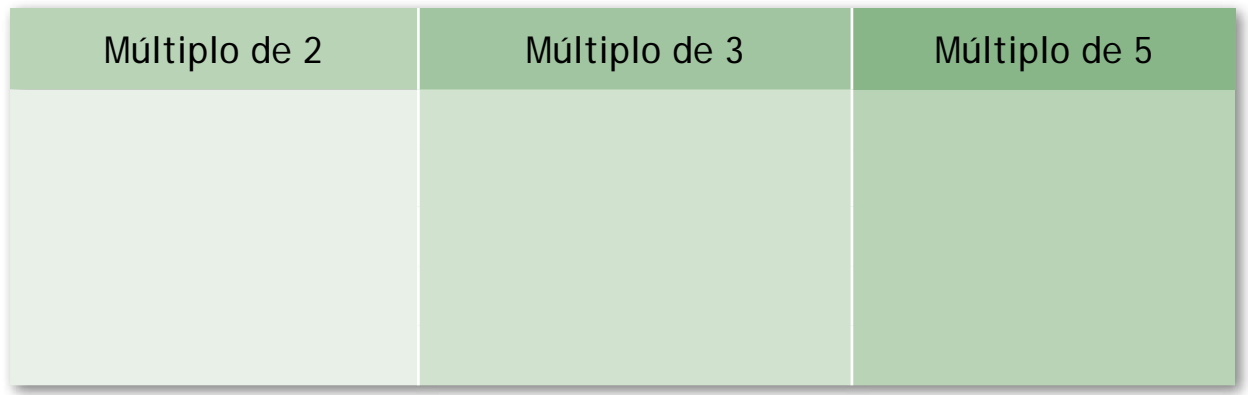

#### 3.2. Mínimo común múltiplo y máximo común divisor.

#### 1. Aplicación del mínimo común múltiplo

Imagínate que en el comercio de Andrea y Manuel, cada cuatro días llegan los pedidos de ratones de ordenador, cada seis días nuevas informaciones y cada doce se realizan los pedidos de clientes. Lo que interesa para la buena marcha del negocio es que estos tres productos coincidan; así podrán estar al día de las novedades informáticas y atenderán mejor a sus clientes. Si el día 4 de octubre han coincido, ¿cuándo volverán a coincidir? 5.2<br>
1. Imato de coin<br>
rato de coin<br>
Para<br>
Para<br>
Para<br>
Para<br>
Para<br>
Para<br>
Para<br>
Para<br>
Para<br>
Para<br>
Para<br>
Para<br>
Para<br>
Para<br>
Para<br>
Para<br>
Para<br>
Para<br>
Para<br>
Para<br>
Para<br>
Para<br>
Para<br>
Para<br>
Para<br>
Para<br>
Para<br>
Para<br>
Para<br>
Para<br>
Para<br>

Para resolver esta cuestión Manuel hizo lo siguiente: *voy a calcular múltiplos de 4 de 6 y de 12 y comprobar cuándo coinciden:*

- $-$  múltiplos de  $4 = 4, 8, 12, 16, 20, 24, 28, 32, 36, 40.$
- $-$  múltiplos de 6 = 6, 12, 18, 24, 30, 36, 42, 48, 54, 60.
- $-$  múltiplos de  $12 = 12$ , 24, 36, 48.

Observó que coincidían cada 12, 24 y 36 días. Sin embargo, la primera vez es dentro de 12 días. Pues bien, una vez calculados algunos múltiplos de 4, 6 y 12, el múltiplo más pequeño es 12. Es decir, 12 es el mínimo común múltiplo de 4, 6 y 12.

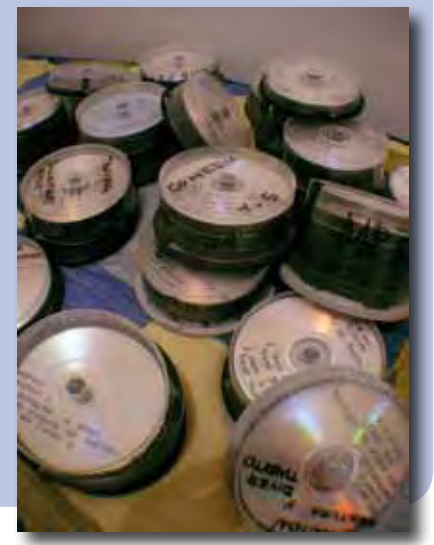

Fotografía flickr de Rufino Herrera bajo licencia Creative Commos

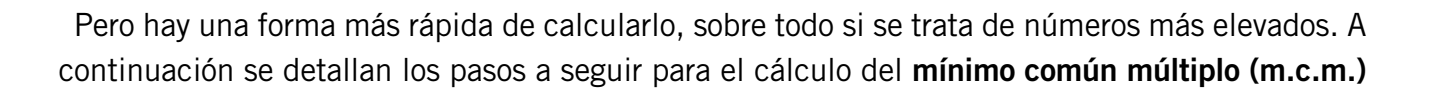

1. Factorizamos cada número, es decir, vamos dividiéndolos por 2, 3 ó 5 siempre que la división sea exacta. Para ello aplicamos los criterios de divisibilidad. El resultado lo vamos colocando a la izquierda y los divisores a la derecha:

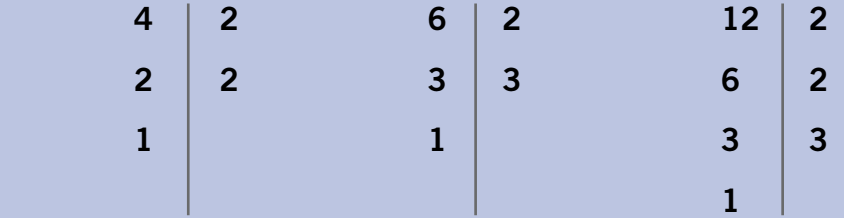

2. A continuación expresamos cada número como producto de factores:

$$
4 = 2 \times 2 = 2^2
$$

 $6 = 2 \times 3$ 

 $12 = 2 \times 2 \times 3 = 2^2 \times 3$ 

- 3. Multiplicamos los productos comunes y los no comunes elevados al mayor exponente.  $2^2 \times 3 = 12$
- 4. Por último, se expresa del siguiente modo:

m.c.m.  $(4, 6, 12) = 2<sup>2</sup> \times 3 = 12$ 

#### 2. Aplicación del máximo común divisor

Ya quedan pocos días para la inauguración del negocio de Andrea y Manuel. Quieren que la apertura sea la semana próxima. Como hay muchos artículos que no les ha dado tiempo ordenar e inventariar, sobre todo los CD, quieren al menos tenerlos clasificados. Para comenzar desean guardar dos cajas de CD: marca A de 20 unidades y marca B de 12 unidades, en cajas de igual cantidad, pero que contengan los máximos CD posibles.

Andrea esta vez procede del siguiente modo: calcula todos los divisores de 12 y 20

- $-$  divisores de 20 = (1, 2, 4, 5, 10, 20)
- $-$  divisores de  $12 = (1, 2, 3, 4, 6, 12)$

Por tanto, tendrán que guardar los CD en cajas de 4. Es decir, de todos los divisores comunes, se elige el más grande. Por tanto, al mayor de los divisores comunes entre dos o más números se denomina: máximo común divisor (m.c.d.)

Al igual que en el caso del m.c.m., existe un procedimiento más rápido, sobre todo si se trata de cantidades elevadas. Imagina que en vez de 20 y 12 CD, se tratara de 234 y 657, entonces resultaría poco operativo comenzar a calcular todos los divisores uno a uno, para después calcular el menor. A continuación se detallan los pasos a seguir para el cálculo del m.c.d.

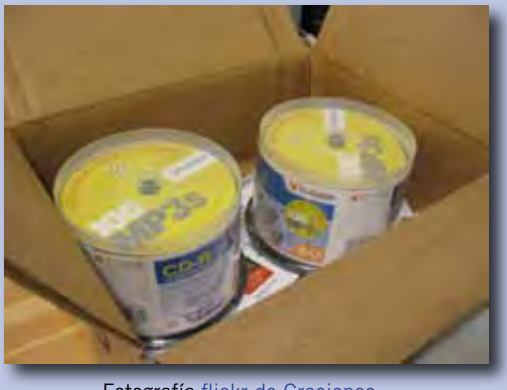

Fotografía flickr de Graciepoo bajo licencia Creative Commos

Para el cálculo del m.c.d. vamos a continuar con el ejemplo anterior. Para ello seguimos los siguientes pasos:

1. Factorizamos cada número, es decir vamos dividiéndolos por 2, 3 ó 5 siempre que la división sea exacta. Para ello aplicamos los criterios de divisibilidad. El resultado lo vamos colocando a la izquierda y los divisores a la derecha.

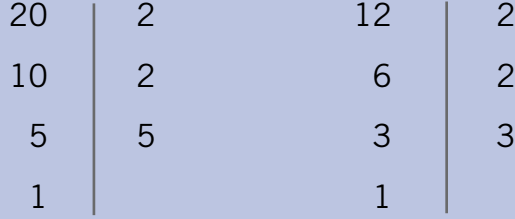

2. A continuación expresamos cada número en producto de factores.

 $20 = 2 \times 2 \times 5 = 2^2 \times 5$ 

 $12 = 2 \times 2 \times 3 = 2^2 \times 3$ 

3. Multiplicamos los productos comunes elevados al menor exponente.

 $2^2 = 2 \times 2 = 4$ 

4. Por último, se expresa del siguiente modo:

m.c.d  $(12, 20) = 2^2 = 2 \times 2 = 4$ 

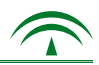

#### 3.2. Tarea.

En este apartado resolverás algunos problemas mediante el cálculo del mínimo común múltiplo. Como has podido comprobar, este cálculo se aplica a situaciones en las que coinciden acontecimientos, como los que te ofrecemos a continuación:

*- Es fundamental que el planteamiento de los problemas se realice de forma coherente y ordenada. Te ofrecemos una serie de orientaciones en el Anexo nº 2 de la versión CD.*

T2.1. El distribuidor de los CD marca A, visita el negocio cada 10 días, el de la marca B, cada 15 y el de la marca C, cada 12.

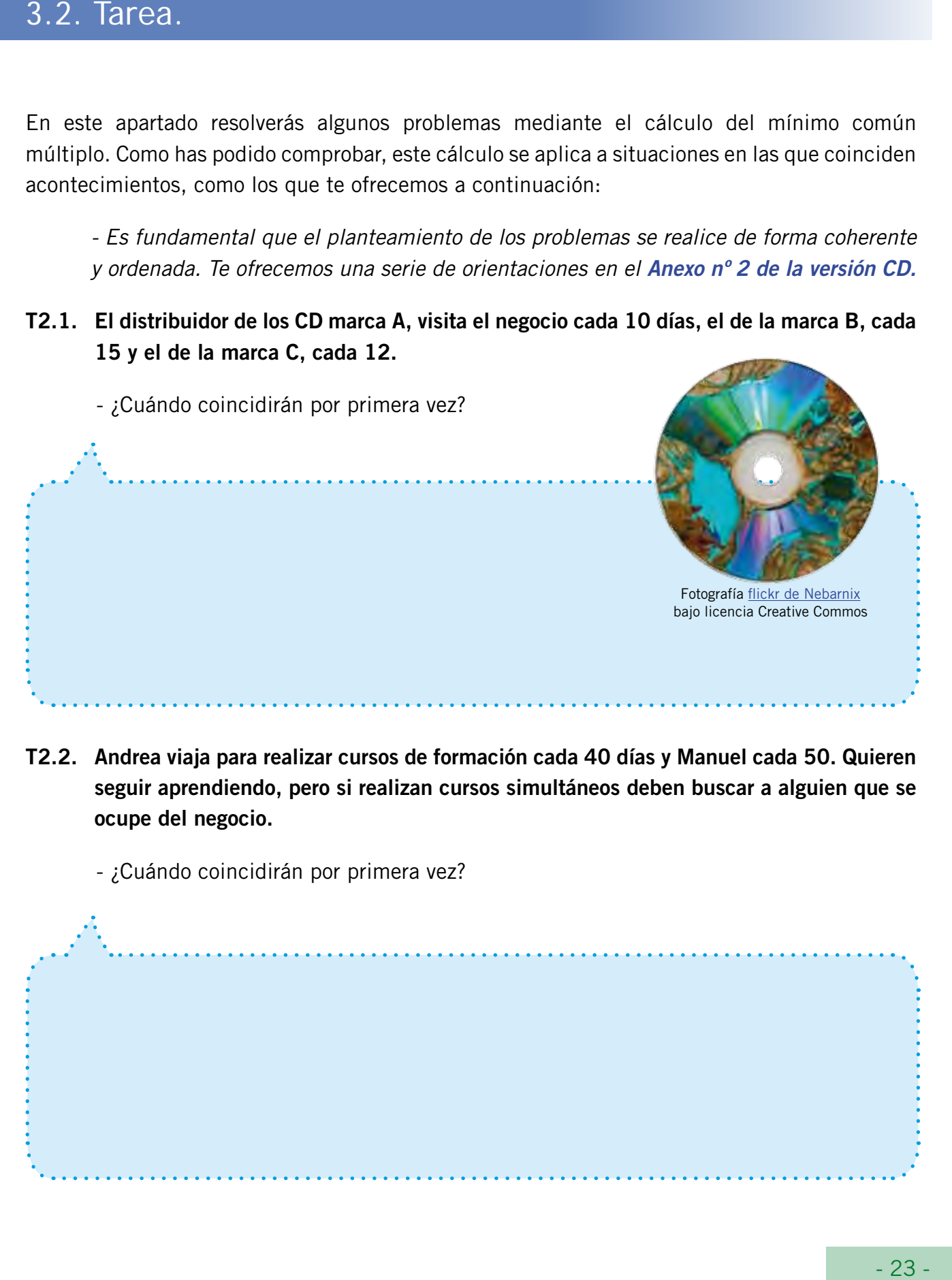

T2.2. Andrea viaja para realizar cursos de formación cada 40 días y Manuel cada 50. Quieren seguir aprendiendo, pero si realizan cursos simultáneos deben buscar a alguien que se ocupe del negocio.

- ¿Cuándo coincidirán por primera vez?

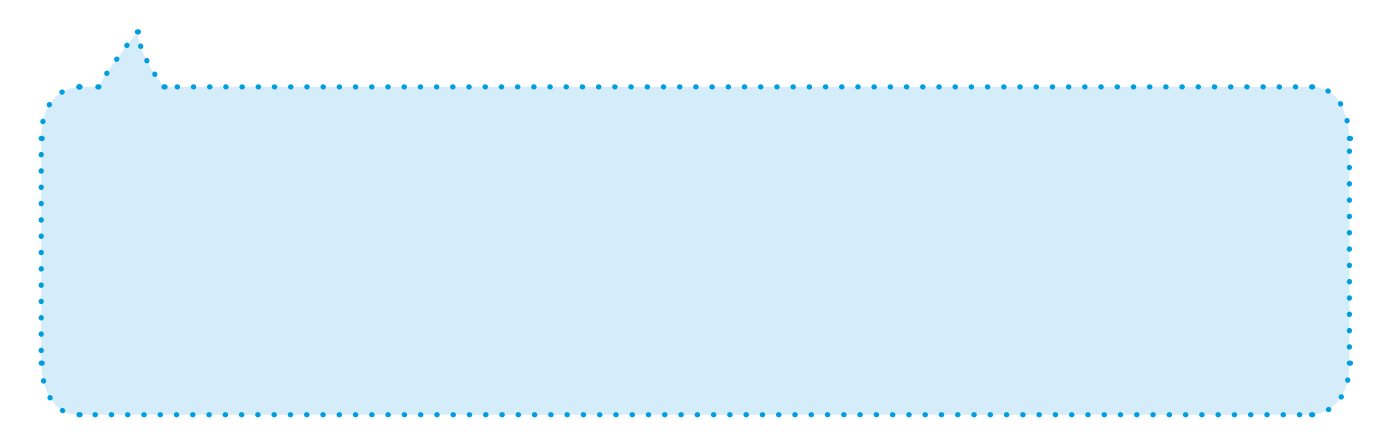

T2.3. Andrea y Manuel han pensado ofrecer a su clientela un bono de 20 euros por cada 350 euros de compra y un ratón inalámbrico por cada 500.

- ¿Cuánto dinero hay que gastarse para que coincidan el regalo de los 20 euros y el del ratón?

- T2.4. La empresa proveedora de los *pendrive* regala uno de 2Gb por cada 1.200 euros y los de la de monitores regalan un portátil por cada 12.500 euros.
	- ¿Cuándo coincidirán los dos premios?
	- ¿Qué otra oferta de promoción sugieres?

T2.5. Pon algún ejemplo de una situación que se resuelva mediante el cálculo del máximo común divisor.

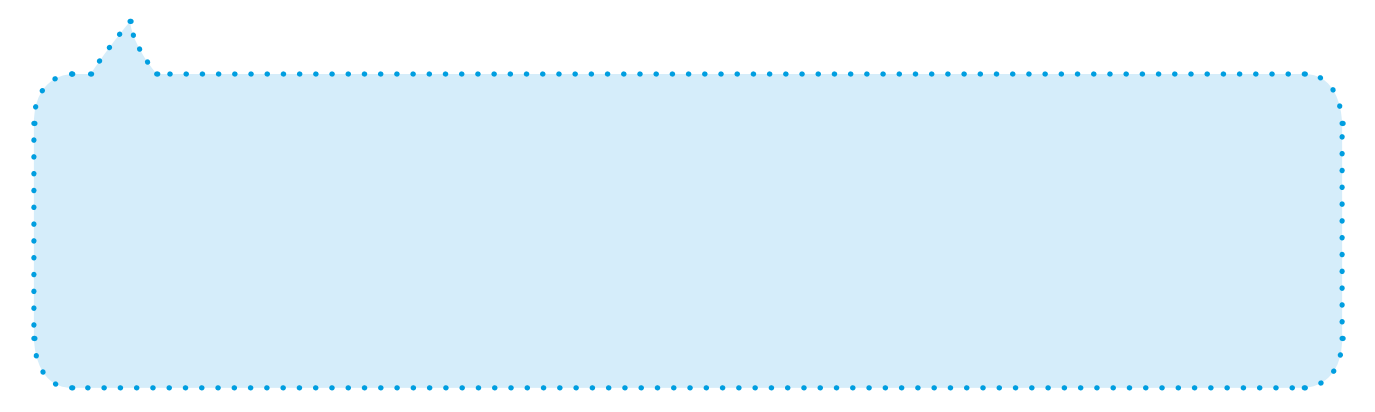

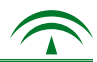

#### 3.3. La notación científica, una expresión matemática.

#### 1. Forma de expresar un número en notación científica

En el mundo de la informática y en otras muchas actividades se manejan cifras demasiado grandes, o pequeñas, con las que resulta incómodo trabajar. De modo que se expresan mediante lo que podríamos denominar una abreviatura matemática. Esta forma de escribirlos se denomina: Notación Científica.

Si por ejemplo hablamos de la cantidad de bytes de una computadora, puede ser 500 terabytes. Sin embargo, en los textos matemáticos o científicos podemos encontrar cantidades representadas de otra manera. La notación científica es una forma de expresar esa cantidad mediante potencias de base 10. De esta forma, la cantidad anterior se expresaría: 5 x 102 5.3. La notación científica, una expresión<br>
matemática.<br>
1. Forma de expresar un número en notación científica<br>
car el mundo de la informática y en otras muchas actividades se manjar cifras demasiado<br>
grandes, o pequeñas,

Un número en notación científica tiene la forma: A x 10 elevado a "N" donde A es un número entero o decimal mayor o igual que 1 y menor que 10 y N un número entero.

#### Ejemplo:

Se escribe la primera parte como un número entre 1 y 10 y se multiplica por la potencia de 10 correspondiente.

 $-$  Ejemplo: 56.000.000 = 5,6 x 10<sup>7</sup>

#### Ejemplo:

Se escribe el número sin los ceros y sin coma decimal y se multiplica por la potencia de 10 correspondiente.

En este caso el exponente es negativo.

 $-$  Ejemplo: 0,05 = 5 x 10<sup>-2</sup>

#### *Información adicional:*

- a. Para saber qué es un CD-ROM, accede al *Anexo nº 3*.
- b. Byte: es una unidad de medida básica para almacenar memoria.
- c. Para aclaraciones sobre redondeo de cantidades, accede al *Anexo nº4*.

#### 3.3. Tarea.

#### T3.1. Expresa en forma de notación científica las siguientes expresiones matemáticas.

18 5a. En la Tierra hay siete mil millones de habitantes b. La distancia de la Tierra al Sol es de ciento cincuenta millones de kilómetros\_\_\_\_\_\_\_\_\_\_\_\_\_\_\_\_ c. El presupuesto anual de un país es de sesenta y ocho mil millones de euros d. El diámetro de un glóbulo rojo es 0,0065 cm. e. El tamaño de un microbio es 0,000004 cm. f. La cantidad de neuronas que forman el Sistema Nervioso es de 10.000.000.000 \_\_\_\_\_\_\_\_\_\_\_\_\_\_\_\_\_\_\_\_\_\_\_\_\_ T3.2. Ordena de menor a mayor las cantidades anteriores. Utiliza los símbolos correspondientes. T3.3. Busca en el periódico cantidades expresadas mediante notación científica. T3.4. Expresa con cifras las siguientes cantidades representadas mediante notación científica. a. En una localidad hay  $6 \times 10^3$  habitantes: b. En la actualidad se conocen  $1.7 \times 10^6$  especies de seres vivos: c. De ellas  $4 \times 10^3$  son mamíferos: d. Se distinguen  $2,3 \times 10^4$  especies diferentes de peces:  $\_$ e. La velocidad de la luz es  $3 \times 10^5$  kilómetros por segundo: \_\_\_\_\_\_\_\_\_\_\_\_\_\_\_ Fotografía en artelista de David Farre bajo licencia Creative Commos T3.5. Ordena de mayor a menor las cantidades anteriores. Utiliza los símbolos correspondientes.

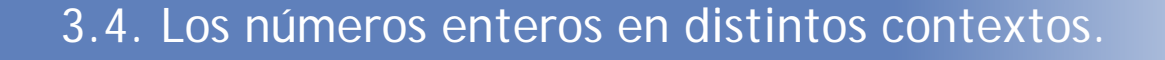

#### 1. Expresión de números enteros

Los números **enteros** surgen como necesidad para expresar ciertas expresiones matemáticas que no podemos representar con números naturales, fraccionarios o decimales.

Imagínate que para la inauguración de su negocio Andrea y Manuel adquieren material informático por valor de 20.000 euros. Si todavía no han pagado el material, deben los 20.000 euros. ¿Cómo se refleja matemáticamente? La expresión correcta es -20.000.

A medida que vayan realizando las ventas irán efectuando los abonos correspondientes a la empresa proveedora, hasta que el débito sea 0.

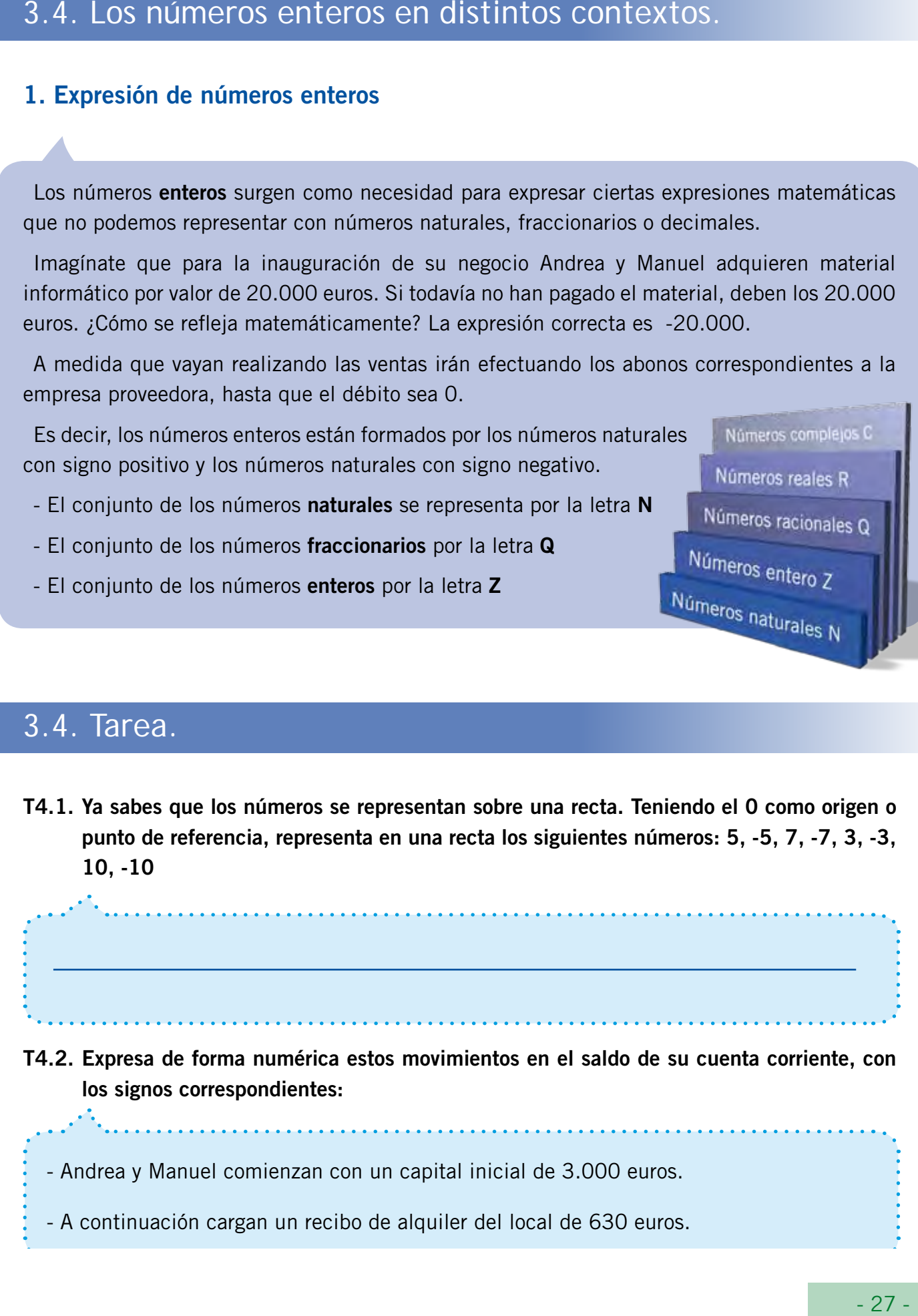

- El conjunto de los números enteros por la letra Z

#### 3.4. Tarea. 5

T4.1. Ya sabes que los números se representan sobre una recta. Teniendo el 0 como origen o punto de referencia, representa en una recta los siguientes números: 5, -5, 7, -7, 3, -3, 10, -10

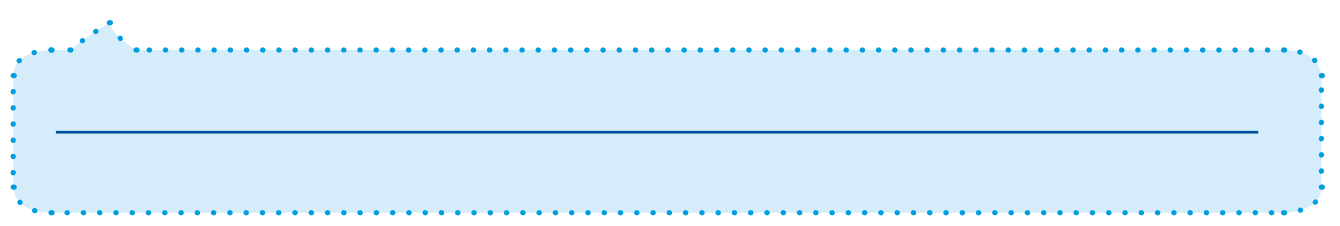

T4.2. Expresa de forma numérica estos movimientos en el saldo de su cuenta corriente, con los signos correspondientes:

- Andrea y Manuel comienzan con un capital inicial de 3.000 euros.

- A continuación cargan un recibo de alquiler del local de 630 euros.

- Posteriormente deben pagar la primera cuota del mobiliario adquirido por valor de 245 euros.

- A continuación les llega una subvención de 6.500 euros.

- Realizan el primer pago a un proveedor por valor de 4.200 euros.

- ¿Qué saldo tienen actualmente en la cuenta? \_\_\_\_\_\_\_\_\_\_\_\_\_\_\_\_\_\_\_\_\_

T4.3. Pon tres ejemplos de situaciones que se expresen utilizando los números enteros:

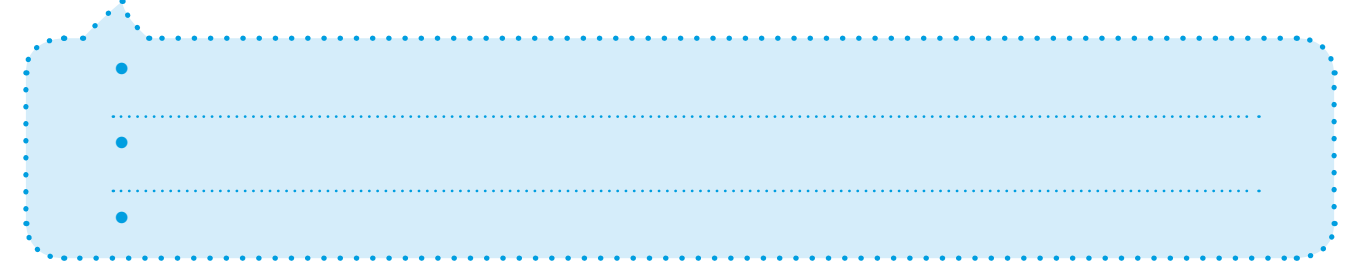

#### T4.4. Expresa estas informaciones relativas a titulares de prensa con números enteros:

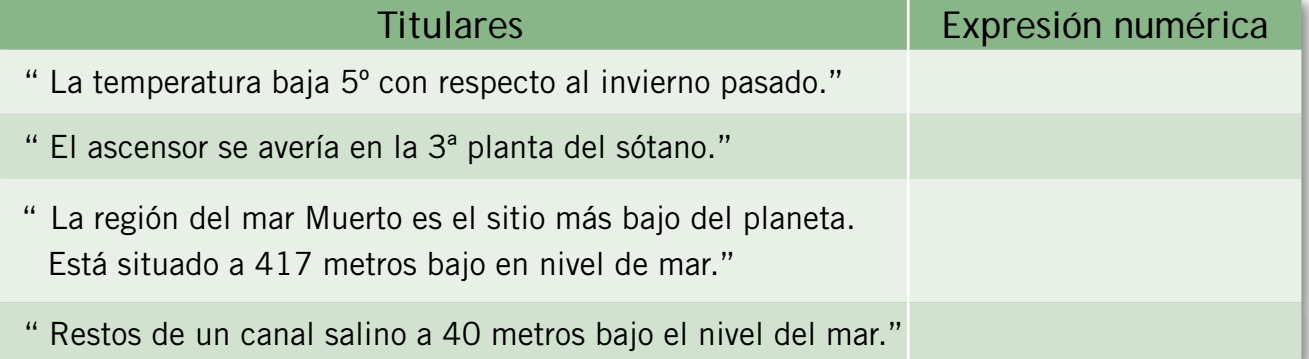

T4.5. Di si son verdaderas (V) o falsas (F) las siguientes afirmaciones. En este último caso, indica por qué.

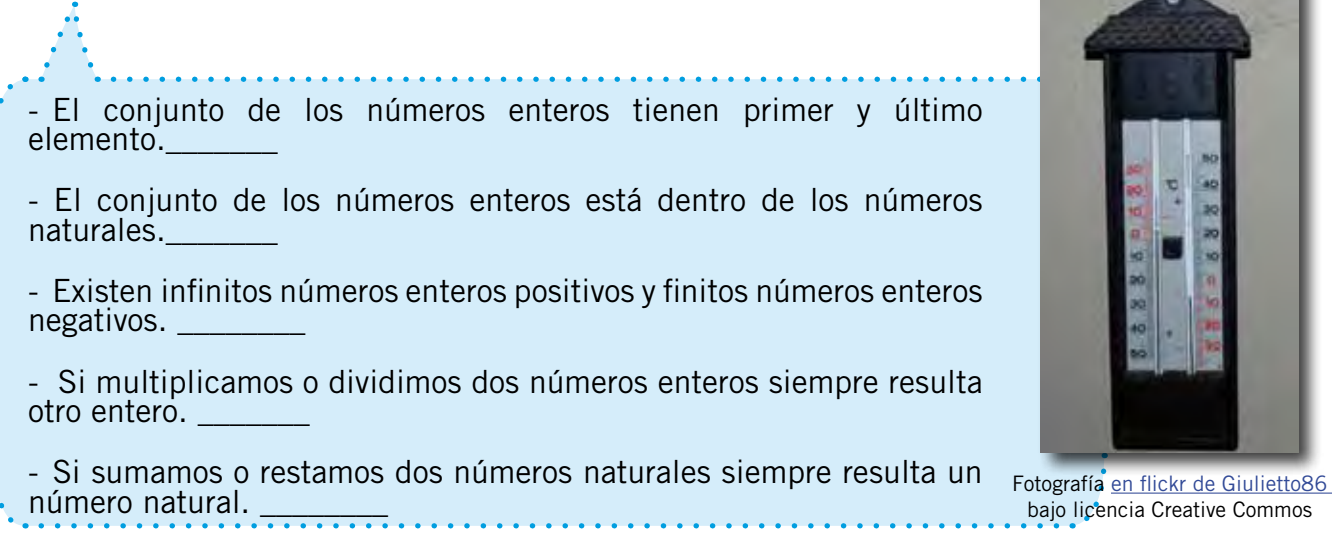

bajo licencia Creative Commos

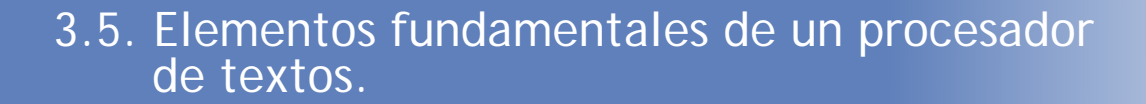

#### 1. Funciones básicas de un procesador de textos

Un procesador de textos es un programa informático que permite crear documentos, es decir, redactar, editar, darle el formato adecuado y por último guardarlos o imprimirlos.

Según su finalidad, los documentos tendrán unas características determinadas. Por ejemplo, no tiene el mismo formato una carta que la letra de una canción. Se trata de desarrollar destrezas para conocer y aplicar las funciones básicas que ofrece el software para la elaboración de documentos sencillos (crear, abrir, grabar y cerrar).

Un procesador de textos tiene la capacidad de detectar errores gramaticales y ortográficos. Te ofrece también una serie de ayudas para facilitar la elaboración de cualquier texto. Fotografía en Flickr de EL Fantasma

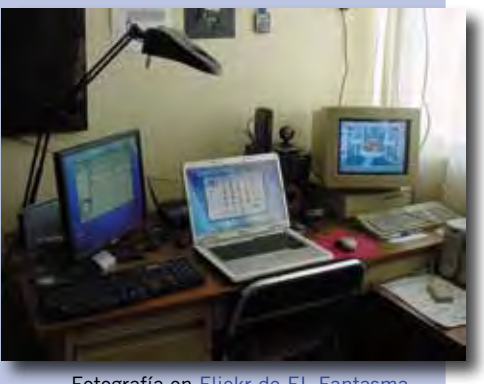

bajo licencia Creative Commos

A la hora de elaborar un texto deberás tener en cuenta su finalidad. El procesador de textos te ofrece numerosas posibilidades: estilos, formatos, tipos de letras, herramientas y tablas, entre otros.

Para su manejo puedes seguir las siguientes orientaciones:

- Arrancar el programa. Para ello, en la esquina inferior izquierda de la pantalla, aparece la palabra Inicio. Con un solo clic, se pueden ver los diferentes programas que hay instalados en nuestro ordenador y aparecerá por ejemplo "Microsoft Office Word".
- Pinchamos con un clic y nos aparece algo semejante a una hoja en blanco. Es como si fuese la hoja de tu cuaderno.

Esta es la pantalla denominada "Área de trabajo" que te vas a encontrar:

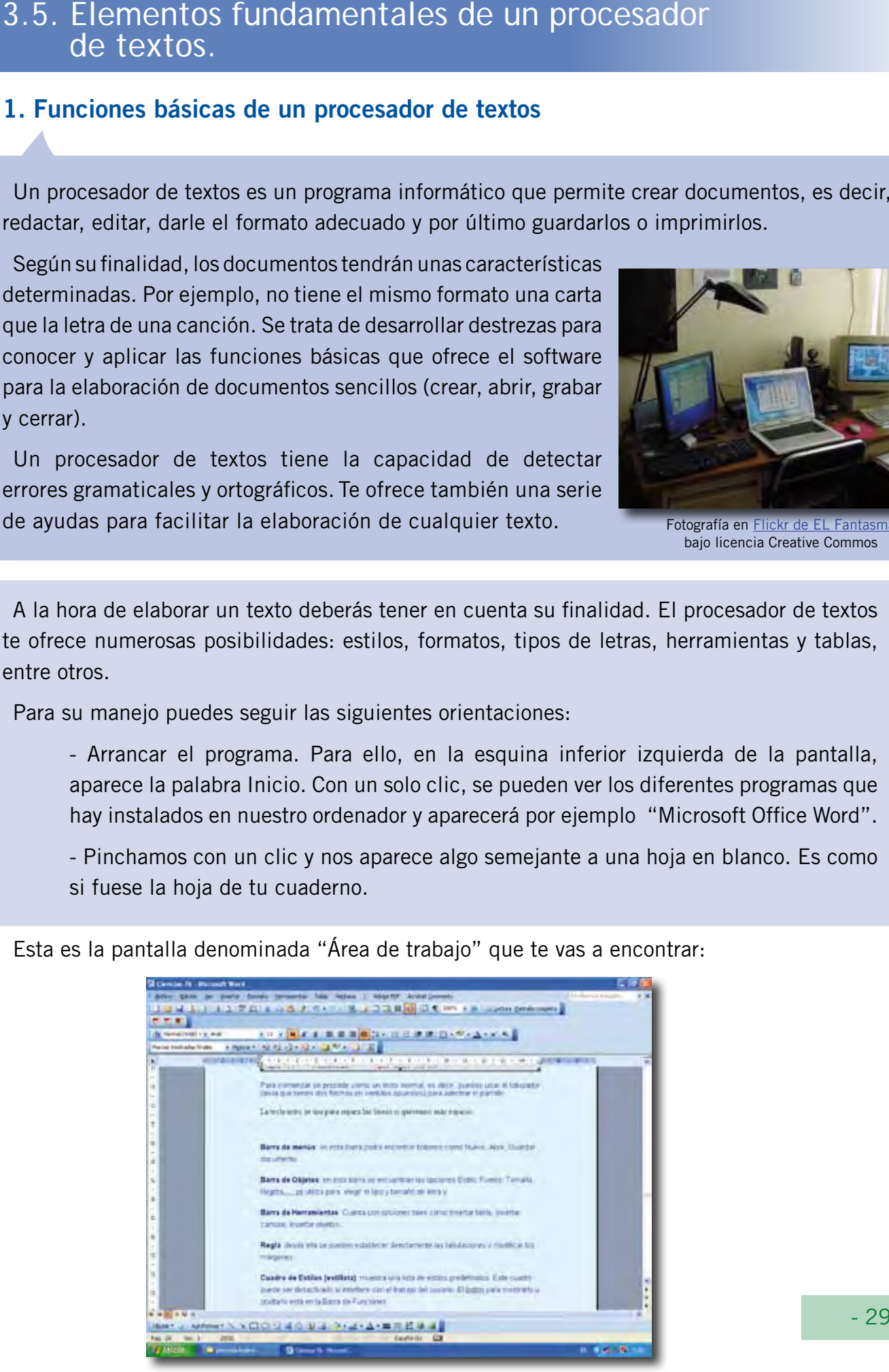

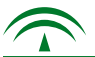

Antes de comenzar a escribir, debes familiarizarte con las diferentes opciones. De arriba hacia abajo te encontrarás:

Barra de Menús: en esta barra podrás encontrar botones como Nuevo, Abrir, Guardar documento, etc.

Barra de Objetos: en esta barra se encuentran las opciones Estilo, Fuente, Tamaño, Negrita. Se utiliza para elegir el tipo y tamaño de letra.

Barra de Herramientas: cuenta con opciones tales como Insertar tabla, Insertar campos, Insertar objetos, etc.

Regla: desde ella se pueden establecer directamente las tabulaciones y modificar los márgenes.

Cuadro de Estilos: muestra una lista de estilos predefinidos. Este cuadro puede ser desactivado.

Barra de Estado: en la que se indica el número de la página en la que te encuentras, así como otra información adicional que podría resultarte de utilidad.

Si no recuerdas la función de algún botón, sólo tienes que situar el puntero del ratón encima de él durante unos segundos y una información en pantalla o sugerencia te indicará su utilidad.

#### - Orientaciones que te servirán de ayuda:

- Inicio: sitúa el cursor al principio de la línea de texto.
- Fin: sitúa el cursor al final de la línea de texto.
- Ctrl + Inicio: sitúa el cursor al principio del documento.
- Ctrl + Fin: sitúa el cursor al final del documento.
- Av Pág: ir a la página siguiente.
- Re Pág: ir a la página anterior.
- Flecha izquierda: sitúa el cursor un carácter más a la izquierda.
- Flecha derecha: sitúa el cursor un carácter más a la derecha.
- Flecha arriba: sitúa el cursor una línea más arriba.
- Flecha abajo: sitúa el cursor una línea más abajo.

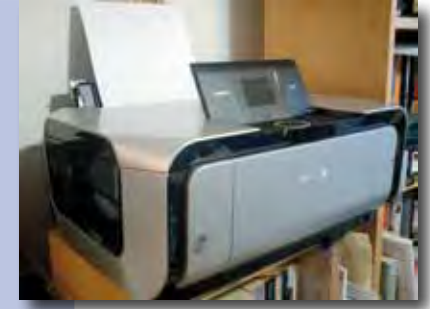

Fotografía en en Flickr de bajo licencia Creative Commos

Una vez que has escrito el texto es el momento de guardarlo. Para ello utiliza el menú "Archivo" y usa la opción "Guardar como". A continuación aparece una pequeña pantalla en la que deberás darle un nombre al documento que deseas "guardar", indicando la carpeta de destino.

Por último, si deseas imprimir el texto hay dos opciones:

- a. Haz clic en *"Archivo-imprimir"* (esta opción te permite elegir distintas formas de impresión).
- b. Busca el icono de la impresora y haz clic sobre él.

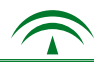

#### 3.5. Tarea.

T5.1. Elige la respuesta correcta. Un procesador de textos es:

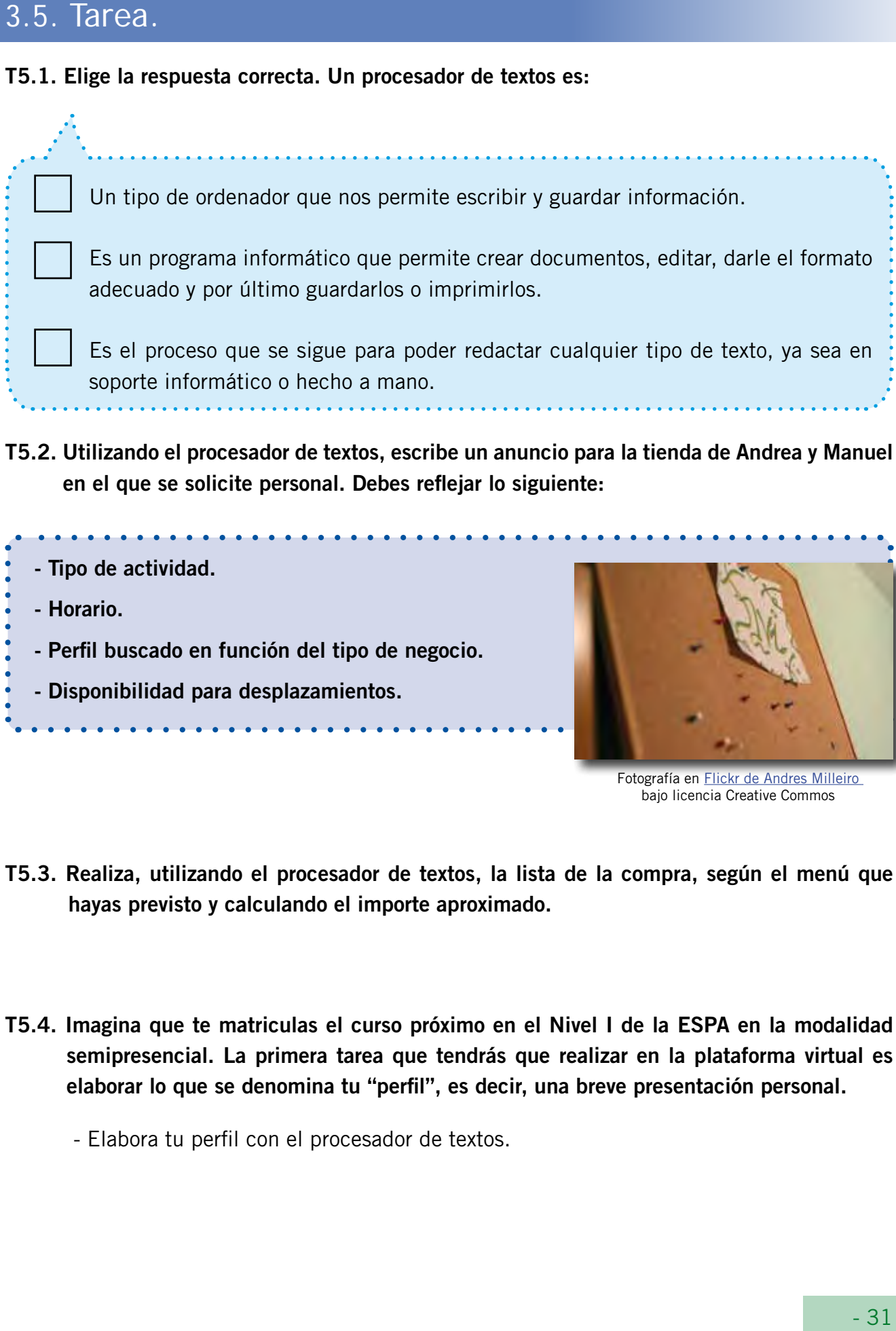

T5.2. Utilizando el procesador de textos, escribe un anuncio para la tienda de Andrea y Manuel en el que se solicite personal. Debes reflejar lo siguiente:

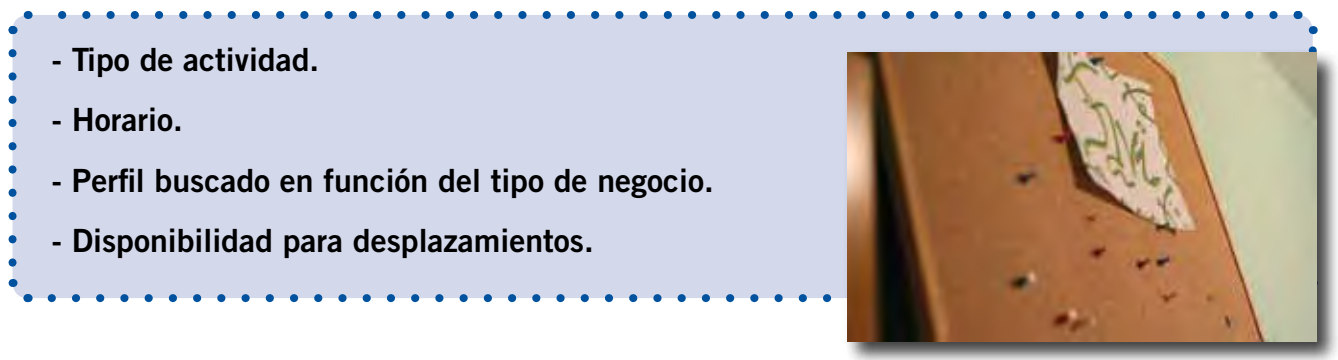

Fotografía en Flickr de Andres Milleiro bajo licencia Creative Commos

- T5.3. Realiza, utilizando el procesador de textos, la lista de la compra, según el menú que hayas previsto y calculando el importe aproximado.
- T5.4. Imagina que te matriculas el curso próximo en el Nivel I de la ESPA en la modalidad semipresencial. La primera tarea que tendrás que realizar en la plataforma virtual es elaborar lo que se denomina tu "perfil", es decir, una breve presentación personal.

- Elabora tu perfil con el procesador de textos.

#### T5.5. En un ordenador, indica la tecla o teclas que tendrás que pulsar si quieres realizar las siguientes indicaciones:

- Situar el cursor al principio de la línea de texto:
- Situar el cursor al final de la línea de texto:
- Situar el cursor al final del documento:
- Situar el cursor al principio del documento:
- Ir a la página siguiente:
- Ir a la página anterior:<br>Fotografía en Flickr de Manu Contreras

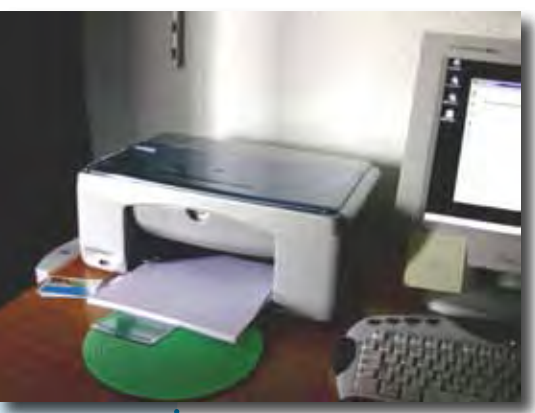

bajo licencia Creative Commos

# 3.6. Buscadores de información y navegación en Internet. 24 5

#### 1. Acceso a Internet

Para acceder a Internet puedes proceder del siguiente modo:

- Ve a la página inicial de cualquier buscador, por ejemplo Google, pulsa la tecla *control* (ctrl.) del teclado y haz clic con el ratón encima de la dirección siguiente www.google.es
- A continuación aparecen una serie de títulos relacionados con las palabras que has escrito.
- Pulsa con el doble clic del ratón en cada una y podrás acceder a las distintas informaciones.

Si quieres buscar imágenes:

- a. Lo primero, cuando ya estés en la página de Google, es hacer clic arriba, donde aparece la palabra imágenes.
- b. Después, en la barra del Google, escribe algo aproximado a lo que buscas.
- c. Haz clic en las que te interesen.
- d. Cuando tengas una sola ya en la pantalla, te pones sobre ella y con el botón derecho del ratón haces clic.
- e. En las opciones que se te abren, busca *"Guardar imagen como"* y haz clic.
- f. Elige dónde la quieres guardar y pulsa aceptar.

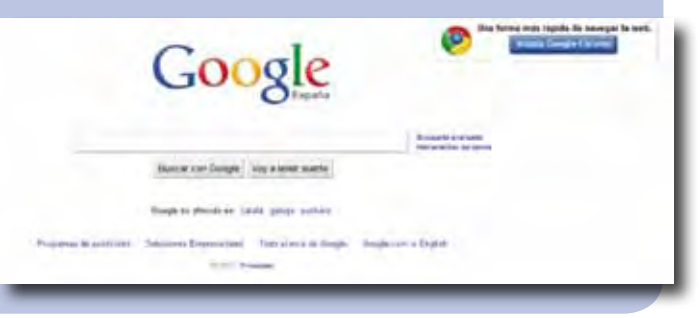

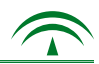

#### 2. Aspectos éticos de su uso

No cabe duda de las posibilidades que ofrece Internet como recurso para obtener información a diferentes niveles: personal, profesional y familiar.

Con un solo clic accedemos a la historia de la Humanidad, sus logros, sus avances y también sus errores. Pero a la vez se plantean desafíos respecto a la ética de los valores que se puedan transmitir.

Es fundamental que a la hora de navegar en la red tengas en cuenta:

- Seleccionar y comprobar que la información mostrada es la que estás buscando.
- Cierra aquellas páginas que tú no has solicitado y que en ocasiones aparecen en la pantalla de forma espontánea.
- Orienta a menores de edad en la utilización de este recurso.
- No dejes que la red te "enrede".

*No debemos olvidar que, a pesar de la tecnología, seguimos* 

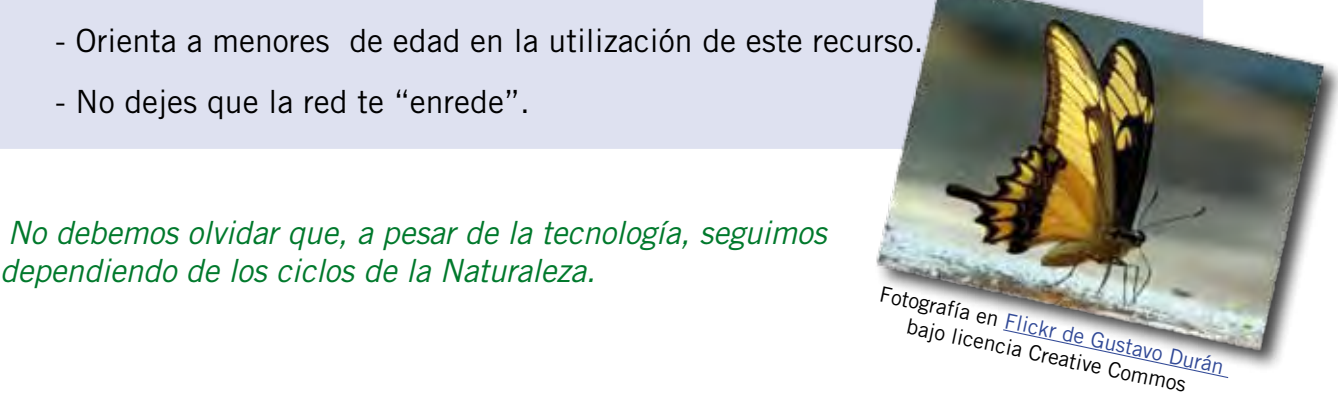

#### 3.6. Tarea.

T6.1. En la información anterior se ofrecen orientaciones para la búsqueda de contenidos en Internet. Siguiendo las mismas, accede y navega en las siguientes páginas:

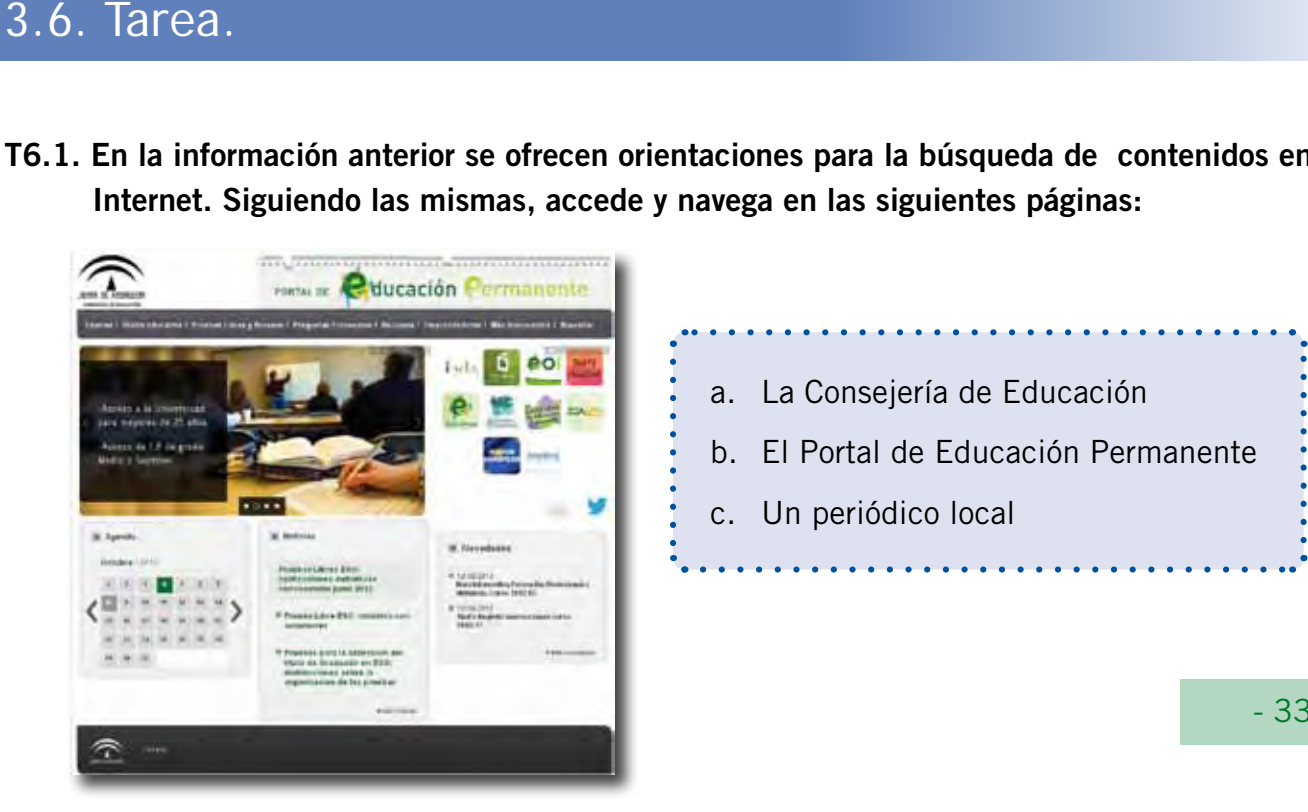

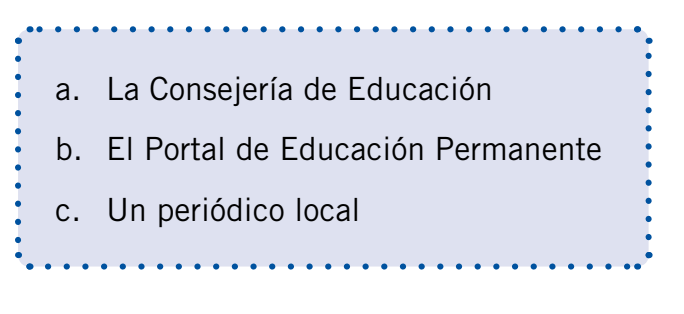

- T6.2. Debate con el grupo de clase.
	- Tema: Aspectos éticos relacionados con la navegación en Internet.
	- Puedes seguir las pautas que se ofrecen en el ámbito de comunicación relacionadas con el debate.
	- Conclusiones: expresarlas por escrito utilizando el procesador de textos y colocarlas en un tablón de corcho o panel disponible en la clase.
- T6.3. Siguiendo las orientaciones de la Información 6, busca imágenes relacionadas con Internet. Incorpóralas a las conclusiones de la tarea anterior.

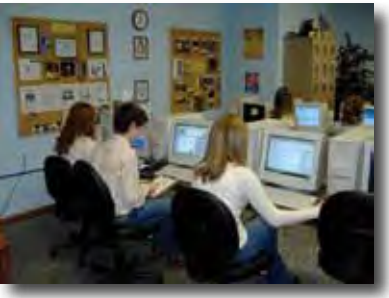

Fotografía en Flickr de Extraketchup bajo licencia Creative Commos

T6.4. Actividad en pareja: comentar la última frase de la Información 6 y plasmar por escrito las conclusiones.

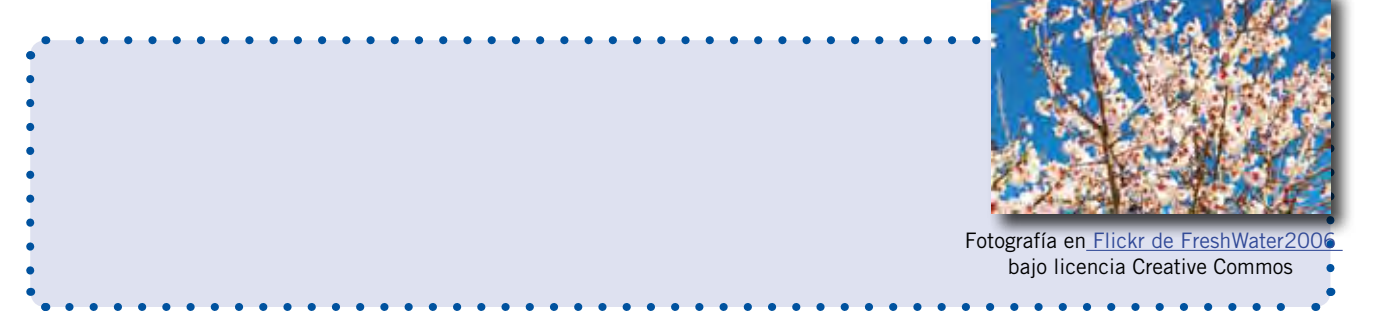

T6.5. Busca en varios periódicos, a través de Internet, la noticia que hoy sale en la portada y analiza los distintos enfoques a la hora de expresarlas.

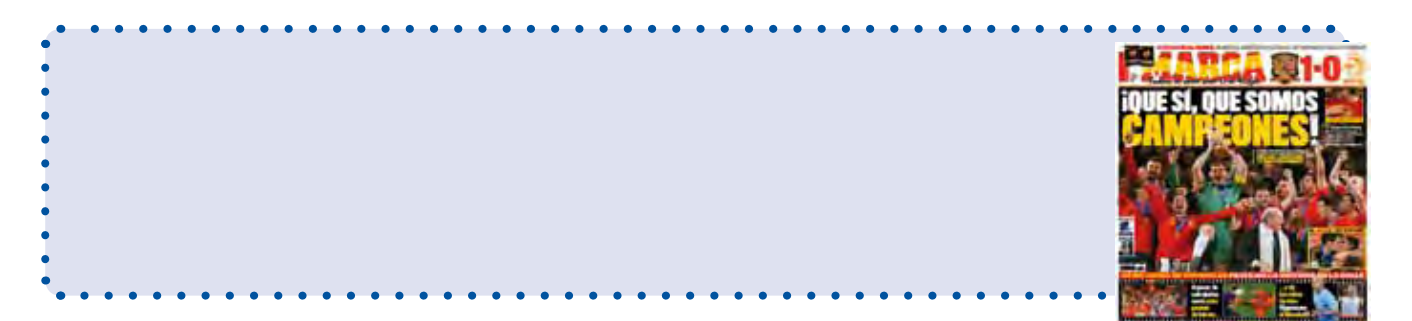

Fotografía en Flickr de Sira Arbizu bajo licencia Creative Commos

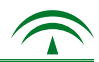

#### 3.7. El trabajo en equipo.

#### 1. Ventajas del trabajo en equipo

El trabajo en grupo desarrolla una serie de capacidades y habilidades sociales que no se adquieren en el trabajo individual. Cuando un equipo de personas realiza una tarea en común, deben estar dispuestas a escuchar y respetar todas las opiniones, incluida la propia. No se trata de imponer ideas, sino de llegar a acuerdos.

 El trabajo en equipo enriquece y a la hora de gestionar tareas es más productivo, ya que la colaboración genera mayor número de ideas y aportaciones. Pero las personas deben estar dispuestas a "aprender" del resto del grupo y aportar con generosidad el trabajo propio.

El aprendizaje colaborativo favorece la democracia, la solidaridad, la autonomía y la

construcción del aprendizaje colectivo. Para ello deben considerarse las ideas propias y las del resto del grupo de forma constructiva y crítica. Es fundamental, por tanto, tener una actitud participativa y receptiva. Con el intercambio y la confrontación de ideas y opiniones se aprende más y se obtienen mejores resultados que en el proceso individual. 5. 7. El trabajo en equipo.<br>
1. Ventajas del trabajo en equipo.<br>
1. Ventajas del trabajo en equipo.<br>
El trabajo en equipo en equipo en equipo en equipo desenvolta una serie de capacidates y habilidades sociales que mos<br>
ad

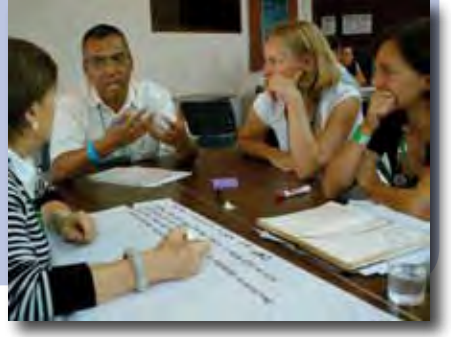

Fotografía en Flickr de Petr Kosina bajo licencia Creative Commos

#### 2. Orientaciones para el trabajo en equipo

Para realizar un trabajo en equipo te ofrecemos las siguientes orientaciones:

- Elegir la persona que coordinará el grupo.
- Responsabilizarse de buscar información en distintas fuentes.
- Compartir la información, inquietudes, ideas y aportaciones.
- Llegar a acuerdos, mediante negociaciones por escrito.
- Ser capaz de transmitir las conclusiones del grupo.

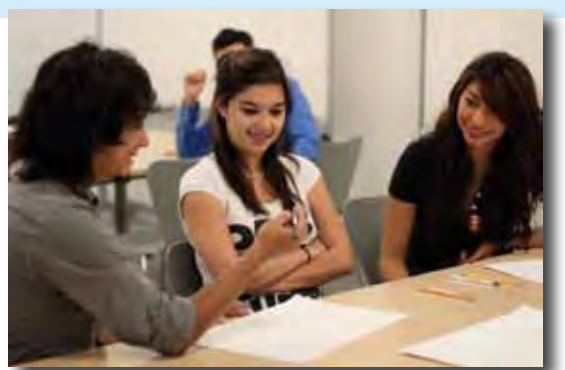

Fotografía en Flickr de Jordics bajo licencia Creative Commos

#### 3.7. Tarea.

A continuación se plantea un trabajo de investigación en grupo.

Con esta actividad se pretende:

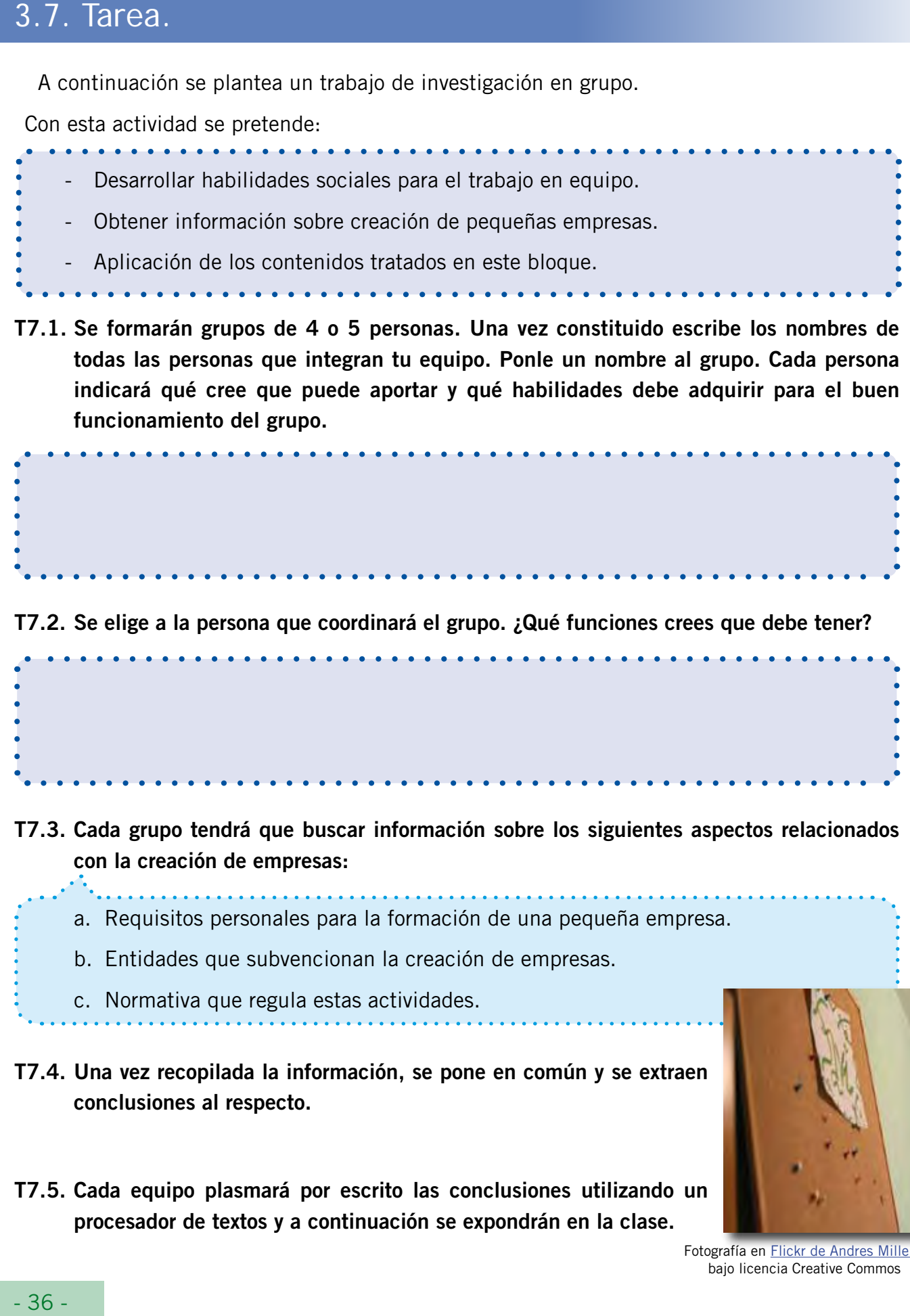

T7.1. Se formarán grupos de 4 o 5 personas. Una vez constituido escribe los nombres de todas las personas que integran tu equipo. Ponle un nombre al grupo. Cada persona indicará qué cree que puede aportar y qué habilidades debe adquirir para el buen funcionamiento del grupo.

T7.2. Se elige a la persona que coordinará el grupo. ¿Qué funciones crees que debe tener?

- T7.3. Cada grupo tendrá que buscar información sobre los siguientes aspectos relacionados con la creación de empresas:
	- a. Requisitos personales para la formación de una pequeña empresa.
	- b. Entidades que subvencionan la creación de empresas.
	- c. Normativa que regula estas actividades.
- T7.4. Una vez recopilada la información, se pone en común y se extraen conclusiones al respecto.
- T7.5. Cada equipo plasmará por escrito las conclusiones utilizando un procesador de textos y a continuación se expondrán en la clase.

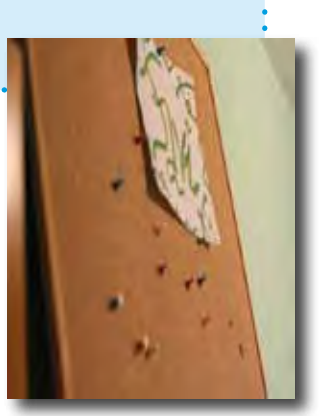

Fotografía en Flickr de Andres Milleiro bajo licencia Creative Commos

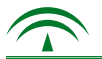

#### 4. Cuestionario de evaluación.

#### 1. Completa la siguiente tabla, situando cada número donde corresponda:

4, 9, 8, 10, 30, 2, 4, 5, 50, 21, 100, 150

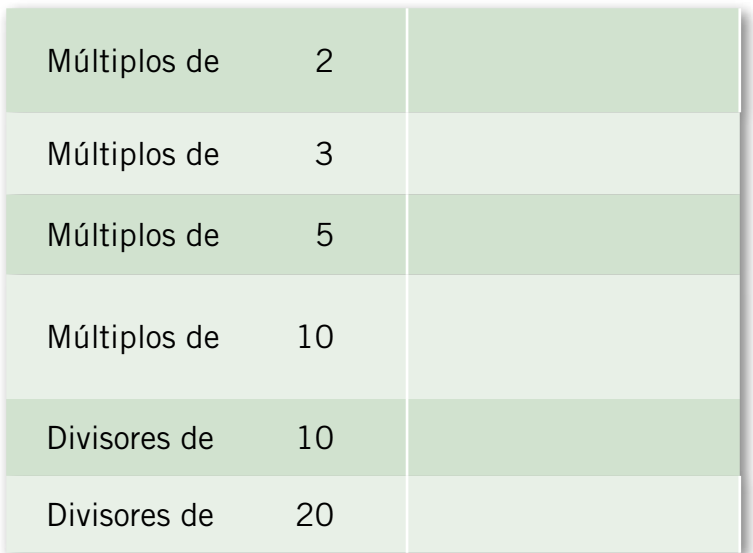

¿Un número puede ser múltiplo y divisor a la vez? Razona tu respuesta.

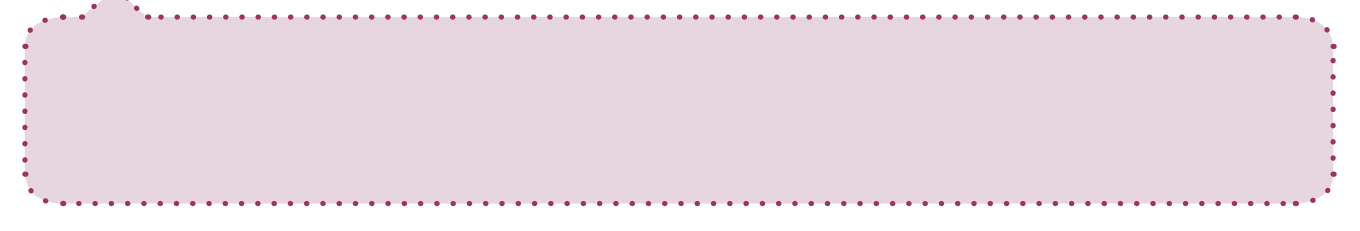

2. Dos equipos locales de fútbol entrenan en el mismo campo de césped. Uno cada 8 días y otro cada 12 días. Si coinciden, uno de ellos debe cambiar su horario. ¿Dentro de cuánto tiempo coincidirán por primera vez?

- 3. Respecto a la creación de empresas, indica qué diferencia hay entre los siguientes conceptos:
	- Capital social de 3.000 euros.
	- Subvención de 3.000 euros.
	- Crédito de 3.000 euros.

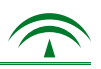

## 

#### 4. ¿Cuáles son los requisitos mínimos necesarios para crear una empresa?

#### 5. Expresa de forma gráfica, decimal y de fracción, las siguientes expresiones matemáticas:

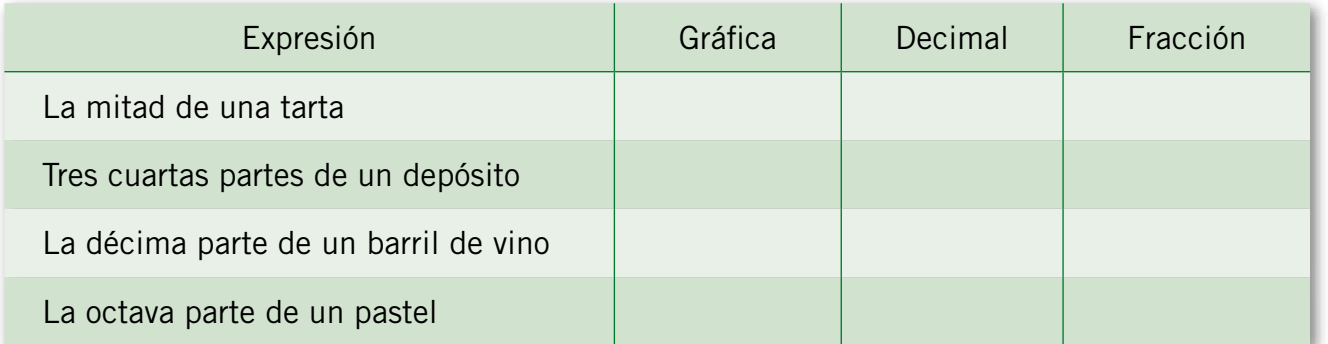

6. Tengo ahorrados 580 euros. Si el lunes saqué 2/5 de lo que tenía y de lo que queda he de pagar dos recibos del seguro de mi moto por un importe de 50,8 euros cada recibo. ¿Cuánto me queda?

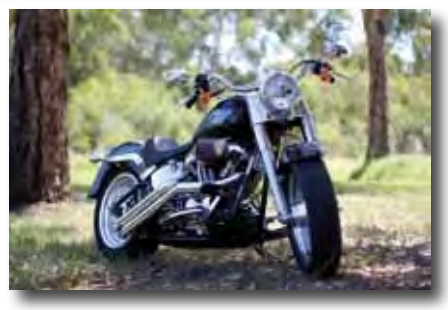

Fotografía en Flickr de jamesdphotography bajo licencia Creative Commos

#### 7. Con los siguientes datos que te ofrece el extracto bancario: ¿cuál es mi saldo actual?

- Mi saldo inicial es de 3.500 euros.
- Pago una factura de 234,6 euros.
- Me ingresan 345 euros correspondientes a incentivos laborales.
- Me cargan un recibo de una tienda de muebles correspondiente a la décima parte del saldo inicial.
- Me gasto 3/5 de los incentivos en un disco duro portátil.

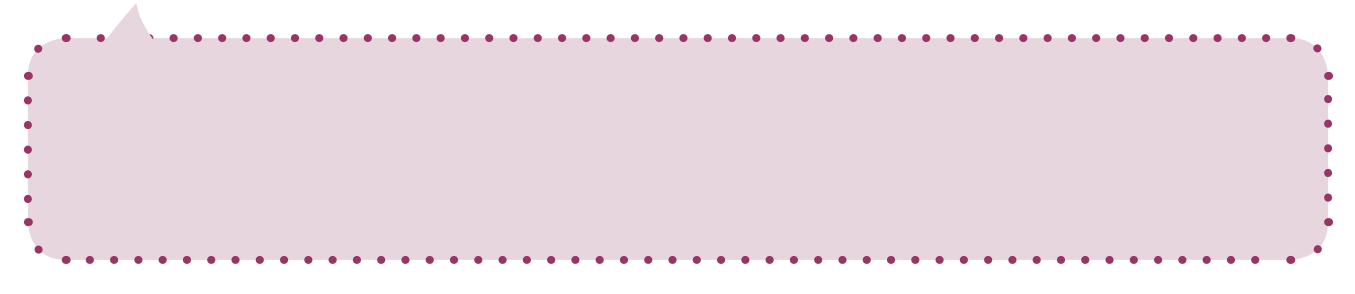

- 8. Busca en Internet información sobre programas que tengan relación con la cultura emprendedora. Resume la información para compartirla con las demás personas de la clase.
- 9. El termómetro del dibujo marca una serie de oscilaciones de temperatura ambiental en la ciudad andaluza donde viven Andrea y Manuel. Expresa esas variaciones con los números adecuados y la temperatura que marcará al final.
	- A las 15:00 horas la temperatura era de 35,5ºC
	- Cuatro horas más tarde desciende 1,5ºC
	- Al día siguiente asciende a 37,5ºC
	- Finalmente desciende 3,1 ºC

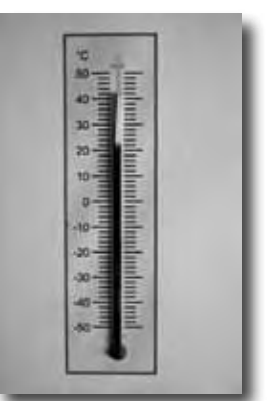

Fotografía en en Flickr de Alberto Araque bajo licencia Creative Commos

10. Utiliza el procesador de textos para realizar un cartel publicitario para la empresa de Andrea y Manuel. Deberás inventarte un nombre. Se pueden también realizar concursos de carteles en clase.

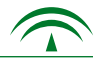

#### **1. Cuestionario de autoevaluación. 7. Cuestionario de autoevaluación.**

1. El nivel de conocimientos y destrezas a la hora de trabajar con números fraccionarios, decimales y enteros antes de comenzar este bloque era:

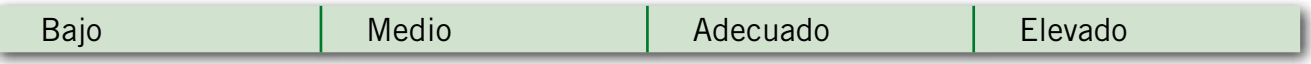

2. Tu nivel de conocimientos y destrezas a la hora de trabajar con números fraccionarios, decimales y enteros al finalizar este bloque es:

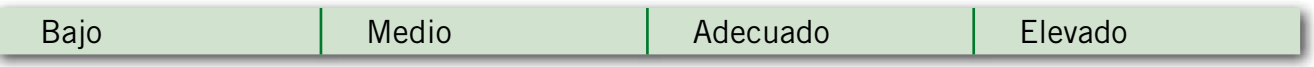

- 3. El supuesto planteado te ha resultado: …........................................
- 4. ¿Has podido seguir sin dificultad las orientaciones para tratar los contenidos de este bloque? Razona tu respuesta

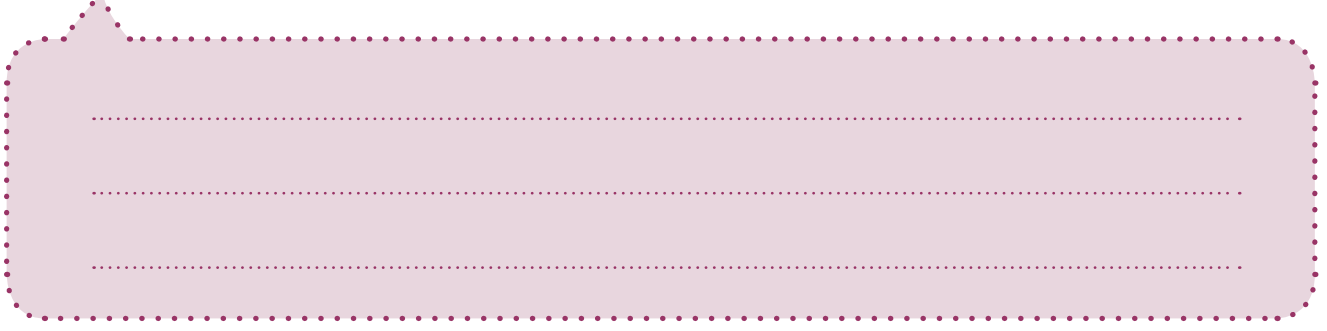

5. La información recibida para realizar las tareas te ha parecido:

Sencilla | Complicada

6. Escribe tres razones por las que consideras necesario el conocimiento de los números fraccionarios, decimales y enteros.

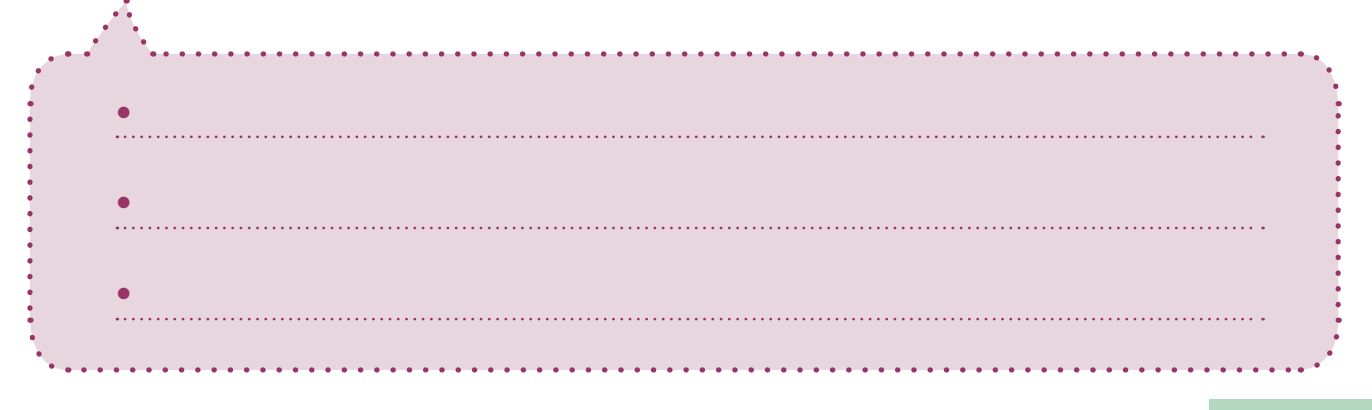

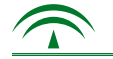

7. ¿Qué ventajas tiene el trabajo en equipo?

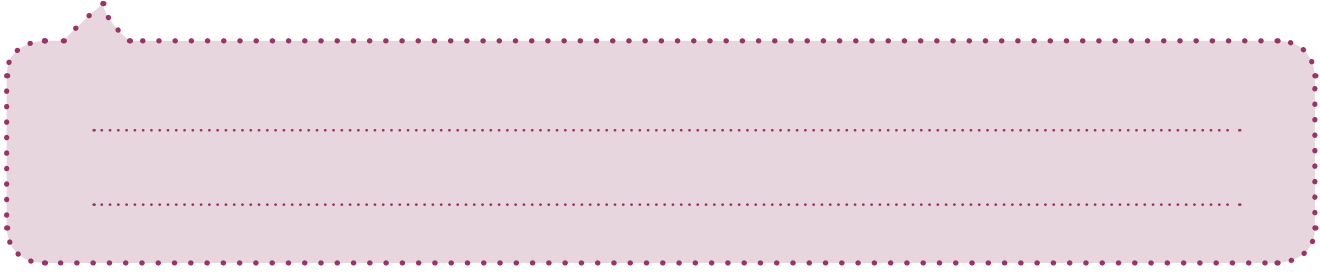

8. De los siguientes aspectos, ordena del 1 al 10 según su grado de dificultad.

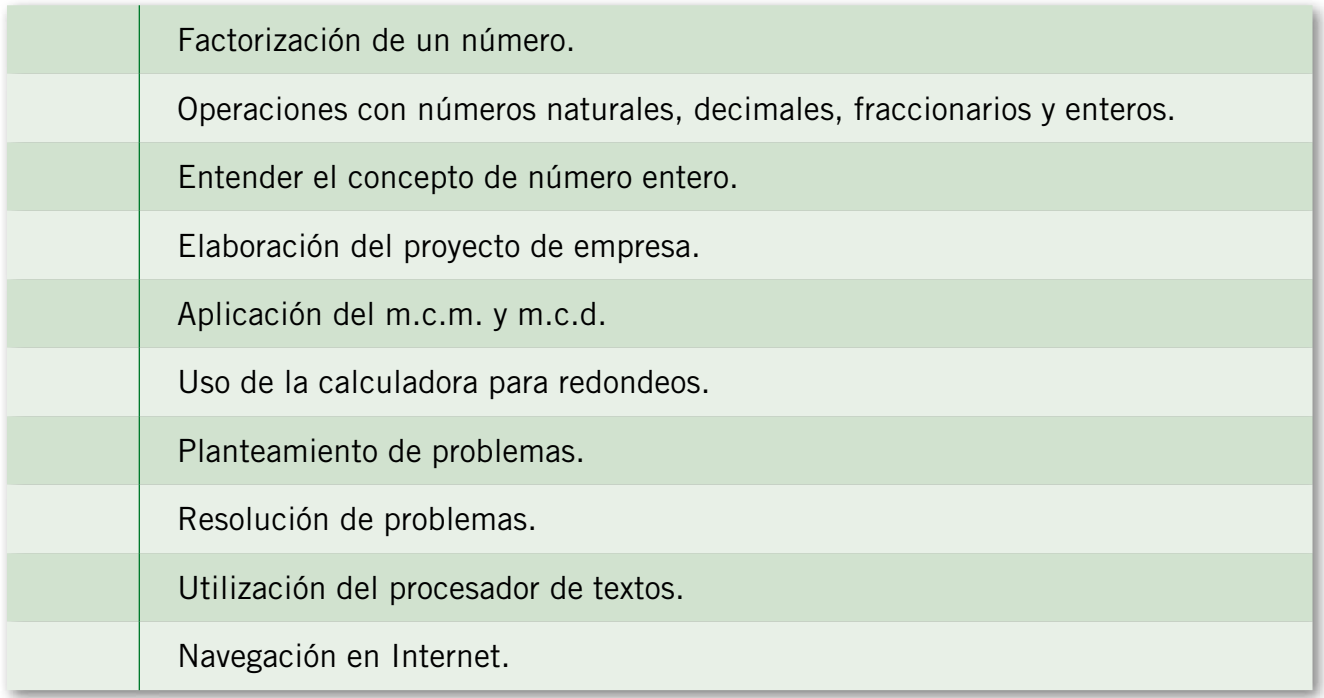

9. Los conocimientos y habilidades adquiridas en este bloque, ¿te han modificado algunas conductas diarias? Especifica cuáles.

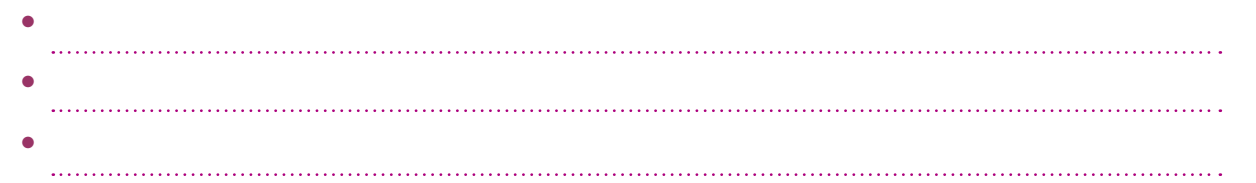

10. ¿Te han sido de utilidad los conocimientos sobre la creación de una empresa? Cita tres aspectos que hayas aprendido sobre este tema.

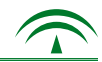

#### 8. Resolución del supuesto.

Una vez que has realizado todas las tareas con la ayuda de las informaciones que se te ofrecen, debes resolver las cuestiones planteadas en el supuesto.

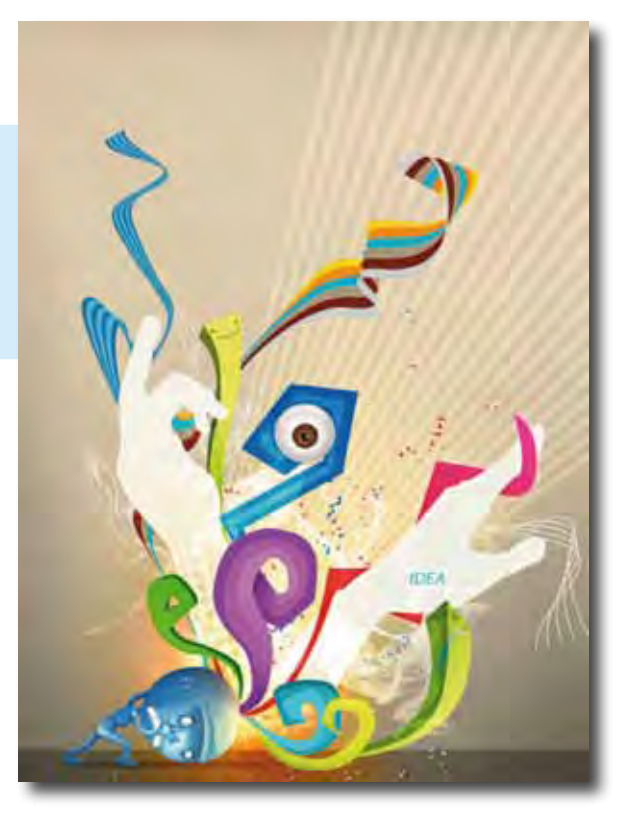

Fotografía en Flirckr de la galería de Khoraxis bajo licencia Creative Commos

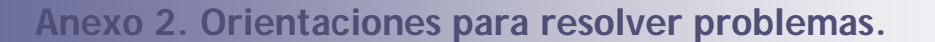

Los problemas matemáticos son situaciones que se expresan y se resuelven mediante cálculos numéricos. Es fundamental seguir una serie de pasos a la hora de plantear, buscar y encontrar la solución. Hay diversos procedimientos para resolver los problemas, pero serán válidos si el procedimiento llevado a cabo obedece a un razonamiento correcto. Desde el principio debes acostumbrarte a "traducir" a expresiones matemáticas la información que ofrece un problema.

A continuación tienes un ejemplo:

*Una persona gasta diariamente las siguientes cantidades de agua: 100 litros en la ducha, 50 litros en la descarga del baño, 30 litros en lavado de ropa, 15 litros para lavar y cocinar alimentos, 10 litros en beber y lavarse las manos y 50 litros en otras actividades. ¿Qué cantidad de agua gasta en una semana?*

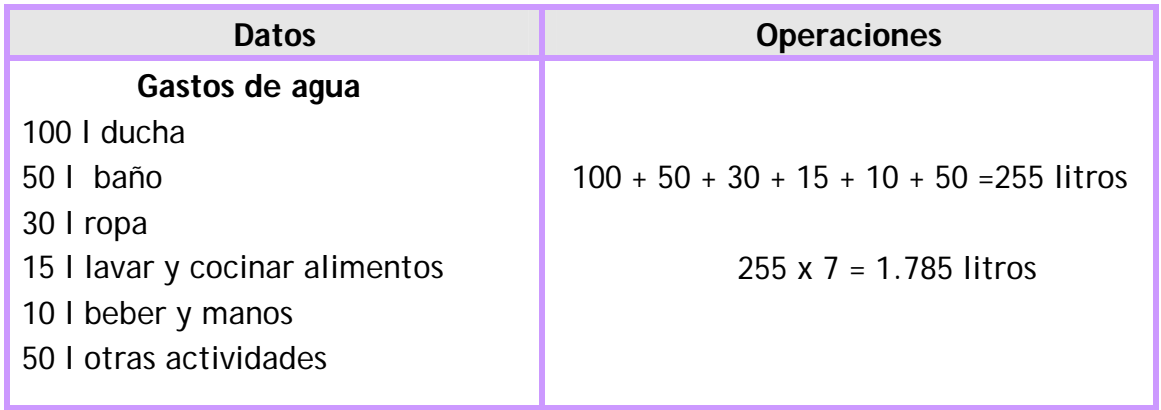

**Solución: 255 litros de agua al día, 1.785 litros de agua a la semana.**

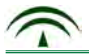

**Anexo 3. ¿Qué es un CD?**

CD-ROM es una palabra que en inglés significa Compact Disc - Read Only Memory, "Disco Compacto de Memoria de Sólo Lectura"). Un CD-ROM es un disco de plástico plano con información digital codificada.

Actualmente está siendo sustituido en los ordenadores personales por las unidades de [DVD,](http://es.wikipedia.org/wiki/DVD) tanto de sólo lectura como reescribibles. Esto se debe principalmente a las mayores posibilidades de información, ya que un DVD-ROM excede en capacidad a un CD-ROM.

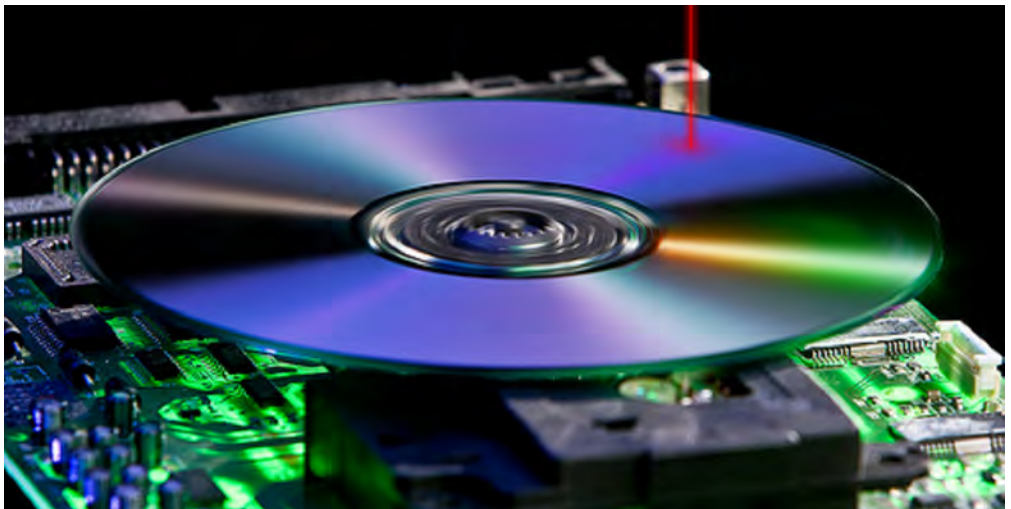

Imagen de **nickwheeleroz** en Flickr bajo CC

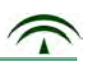

**Anexo 4. Redondeo de cantidades.**

En ocasiones es conveniente redondear expresiones decimales. Algunas calculadoras disponen de esta función.

Redondear cantidades consiste en realizar cálculos aproximados para acercarse lo más posible a la cantidad exacta.

Cuando efectuamos aproximaciones debemos tener presente:

- Es más fácil trabajar con estas cantidades.
- Los números redondeados son aproximados y por tanto no indican la cantidad exacta.
- Se utilizan para obtener una cantidad que no necesite un resultado exacto.

Para redondear cantidades se procede de la siguiente manera:

- a. Fíjate en el dígito que esté a la derecha del la cifra que queremos redondear.
- b. Si esta cifra es menor que 5 se deja tal y como está y se suprime la cifra de la derecha.
- c. Si esta cifra es mayor que 5, se suma 1 al dígito en la posición de redondeo.

Ejemplo: Varias cajas de CD en el negocio de Adriana y Manuel cuestan:

- ◆ 5,78 euros. Si redondeamos serían: 5,8 euros.
- ◆ 7,43 euros. Si redondeamos serían: 7,4 euros.